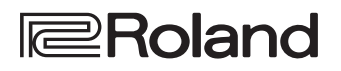

# **LX708** LX706 **LX705**

Roland Digital Piano

**Manuale dell'Utente**

English

**Bluetooth**®

## **Accedere al "Video Manual"**

**Guardate la guida rapida video.**

Se il vostro dispositivo non è in grado di leggere il codice QR, accedete al seguente indirizzo.

## **http://roland.cm/lx700**

\* Se non appaiono i sottotitoli, premette il tasto dei sottotitoli posto in basso a destra nella schermata. Per visualizzare i sottotitoli in inglese, scegliete **"English"** dal tasto delle impostazioni.

## Presenza della funzionalità Bluetooth

Sappiate che, a seconda della nazione in cui avete acquistato l'unità, la funzionalità **Bluetooth** potrebbe non essere inclusa.

**Se la funzionalità Bluetooth è presente**

Il logo Bluetooth appare all'accensione.

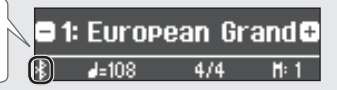

## Specifiche Principali

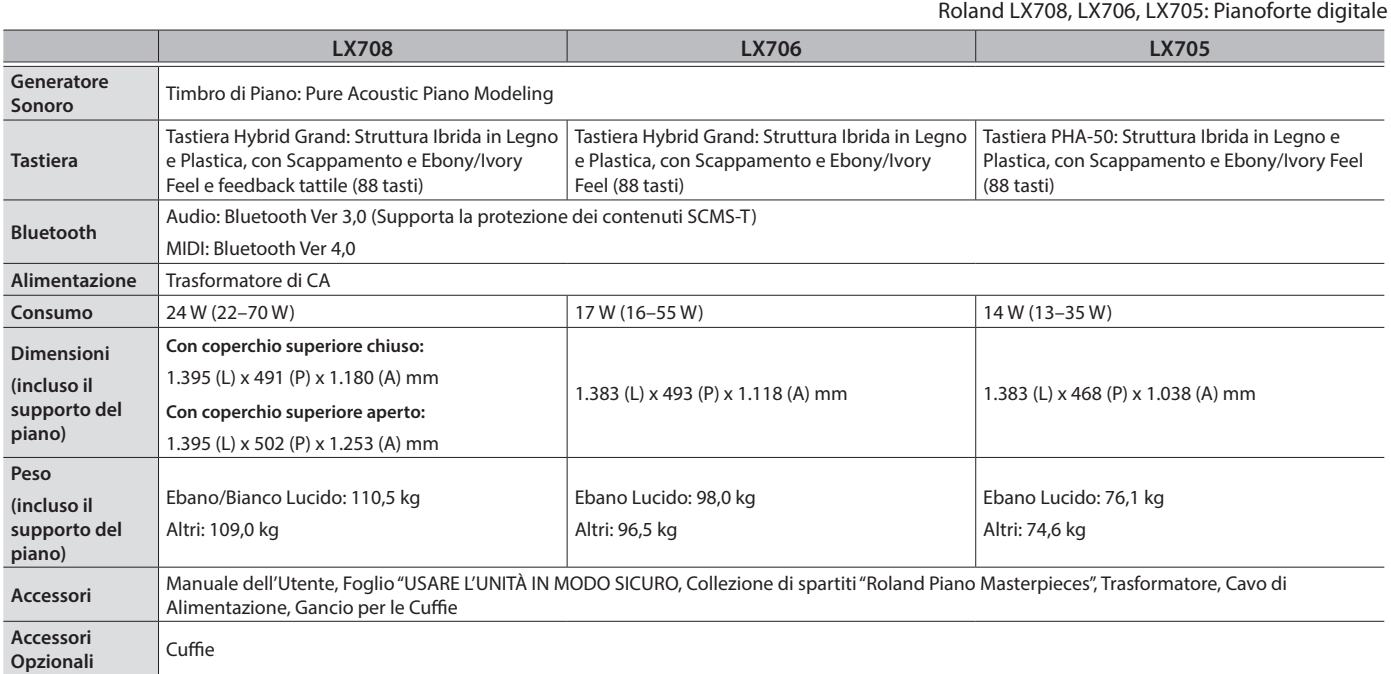

\* Questo documento illustra le specifiche del prodotto nel momento in cui il documento è stato redatto. Per le informazioni più recenti, fate riferimento al sito Web Roland.

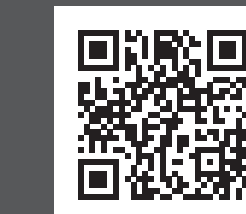

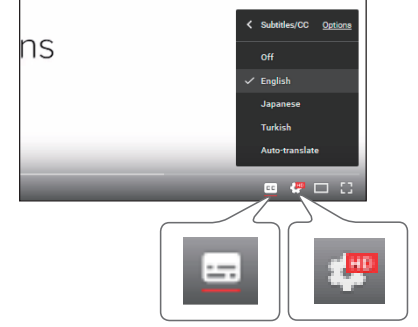

**tasto sottotitoli tasto impostazioni**

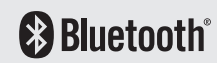

## LX708 LX706 LX705

Roland Digital Piano

#### **Manuale dell'Utente**

## Sommario

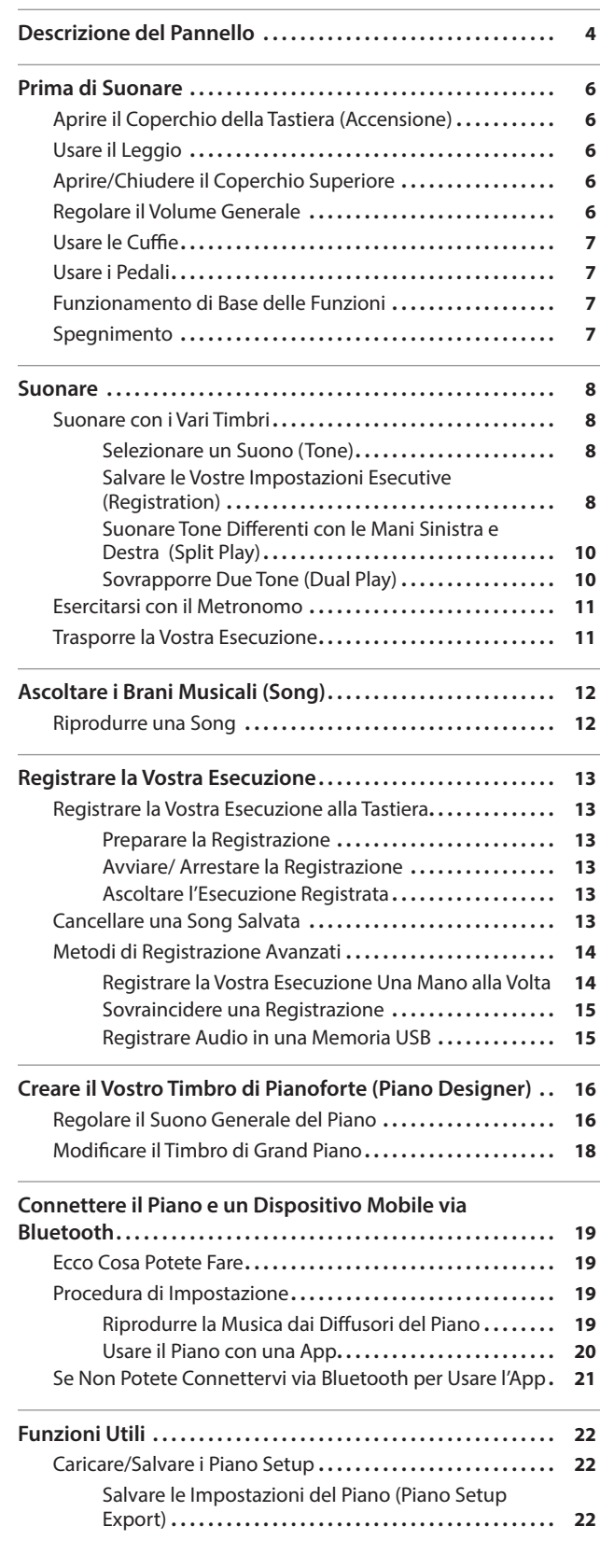

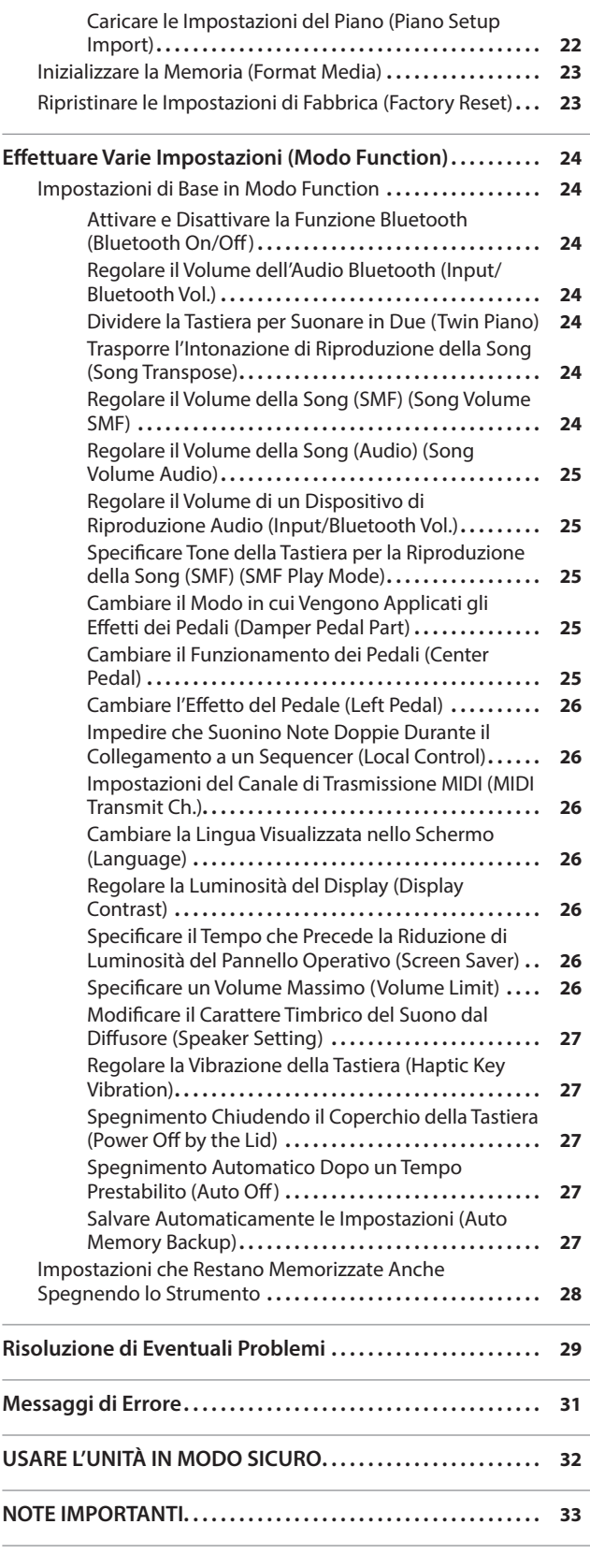

Prima di usare questa unità, leggete con attenzione i paragrafi intitolati "USARE L'UNITÀ IN MODO SICURO" e "NOTE IMPORTANTI" (foglio "USARE L'UNITÀ IN MODO SICURO" e Manuale dell'Utente [\(p. 32](#page-31-0), [p. 33\)](#page-32-0)). Dopo la lettura, tenete il documento(i) che include tali paragrafi a portata di mano per future consultazioni.

Français

Español

<span id="page-3-1"></span><span id="page-3-0"></span>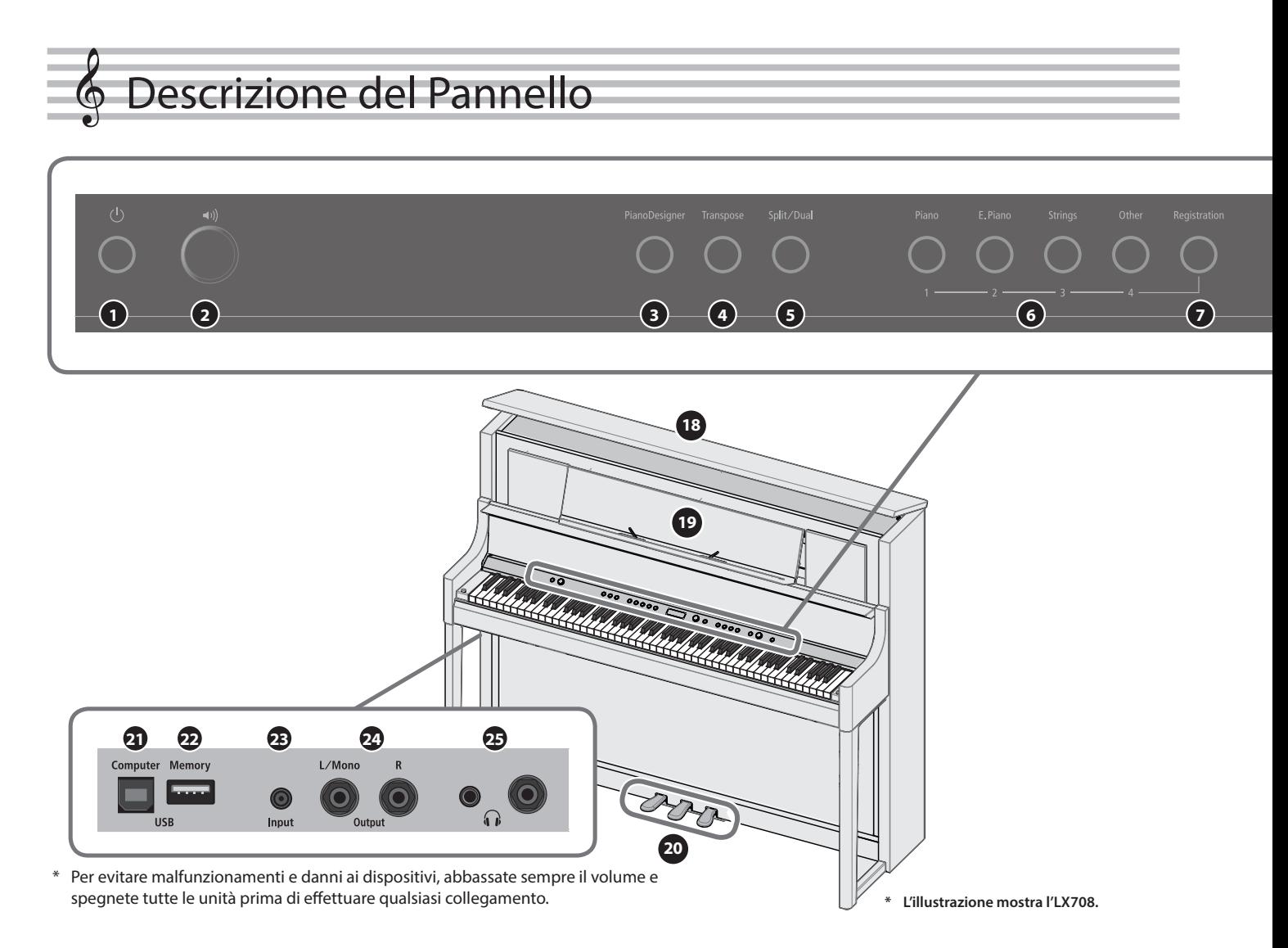

#### **1** Tasto [①] (Power)

Accende e spegne l'unità. [\(p. 6\)](#page-5-1)

\* Il piano può anche essere acceso e spento aprendo e chiudendo il coperchio della tastiera.

#### **2** Manopola [ $\bullet$ <sup>3</sup>] (Volume)

Regola il volume dell'intero strumento.

Regola il volume dell'esecuzione al piano o di riproduzione dei brani (song). Se sono connesse delle cuffie, regola il volume delle cuffie. [\(p. 6](#page-5-2), [p. 7](#page-6-1))

#### **<sup>3</sup>** Tasto [Piano Designer].

Regola vari elementi del timbro di pianoforte, permettendo di personalizzare il suono secondo i vostri gusti. ([p. 16\)](#page-15-1)

#### **<sup>4</sup>** Tasto [Transpose]

La tastiera può essere trasposta in intervalli di semitono. Quando accompagnate un cantante, o esibendovi come cantantestrumentista, potete trasporre l'intonazione per adattarla al registro del cantante senza modificare la diteggiatura della vostra esecuzione alla tastiera ([p. 11\)](#page-10-1).

#### **<sup>5</sup>** Tasto [Split/Dual]

Vi permette di suonare con timbri diversi nelle aree della mano sinistra e della mano destra della tastiera (Split Play), o di sovrapporre due timbri insieme sulla tastiera (Dual Play). ([p. 10\)](#page-9-1)

#### **<sup>6</sup>** Tasti Tone

Selezionano il suono riprodotto dalla tastiera. ([p. 8\)](#page-7-1)

#### **<sup>7</sup>** Tasto [Registration]

Permette di registrare le vostre impostazioni esecutive preferite, così da poterle richiamarle facilmente mentre suonate.

#### **<sup>8</sup>** Display

Questo mostra informazioni come il nome del Tone, il nome della song, il tempo e la suddivisione ritmica.

## **9** Manopola [ $\angle$ ] (seleziona/conferma)

Cambia o conferma una voce o valore che appare nello schermo. [\(p. 7\)](#page-6-2)

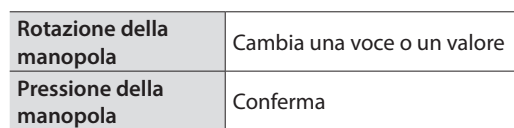

#### **<sup>10</sup>** Tasto [ ] (indietro)

Riporta alla schermata precedente, o chiude la schermata corrente. [\(p. 7\)](#page-6-2)

#### **1** Tasto [[11] (song)

Seleziona il brano (song) incorporato o l'esecuzione registrata che viene riprodotta. [\(p. 12](#page-11-1))

#### **12** Tasto  $[\blacktriangleright \ell \blacktriangleright ]$  (play/stop)

Riproduce/arresta l'esecuzione del brano, o avvia/arresta la registrazione [\(p. 12](#page-11-1), [p. 13](#page-12-1))

#### **13** Tasto  $\lceil \bullet \rceil$  (registrazione)

Registra l'esecuzione che eseguite. [\(p. 13](#page-12-1))

#### **<sup>14</sup>** Tasto [Part]

Vi permette di selezionare la parte dell'esecuzione (mano destra, mano sinistra, accompagnamento) che viene riprodotta. Questo vi permette anche di registrare separatamente le parti. ([p. 12,](#page-11-2) [p. 14](#page-13-1))

#### **15** Tasto [ $\Delta$ ] (metronomo)

Attiva e disattiva il metronomo. ([p. 11\)](#page-10-2)

### Descrizione del Pannello

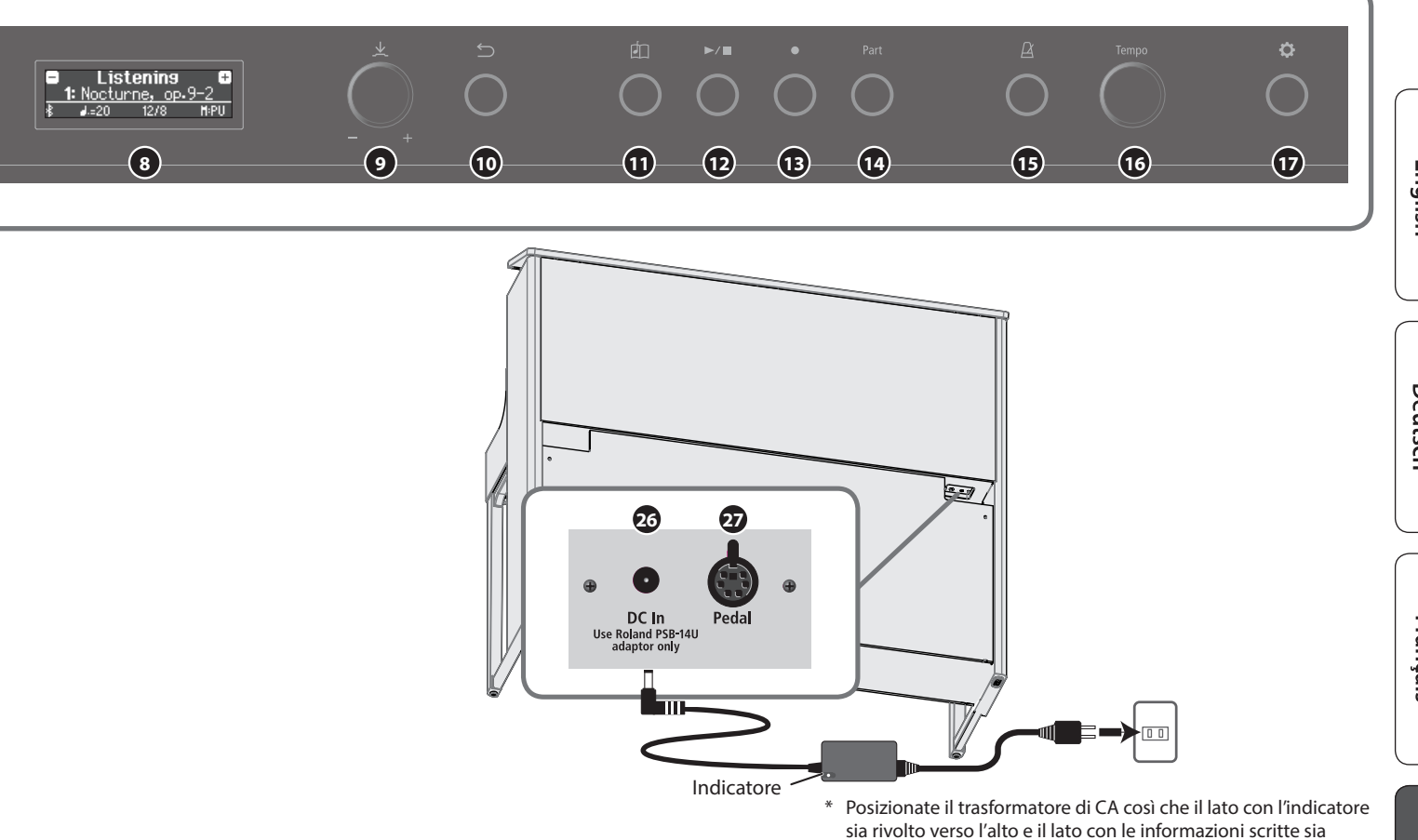

### **<sup>16</sup>** Manopola [Tempo]

Cambia il tempo del metronomo o della song. Ruotando la manopola verso destra si accelera il tempo, e ruotandola verso sinistra lo si rallenta. Tenete premuta la manopola per tornare al valore originale.

- 5 Cambiare il tempo del metronomo [\(p. 11](#page-10-2))
- 5 Cambiare il tempo della song [\(p. 12](#page-11-3))

#### **17** Tasto [ $\bullet$ ] (impostazioni)

Vi permette di accedere al modo delle funzioni, dove potete modificare vari parametri. [\(p. 24](#page-23-1))

#### **<sup>18</sup>** Coperchio Superiore **Solo LX708**

Aprire il coperchio superiore consente al suono di essere più chiaramente definito; chiudendolo si produce un suono più delicato. ([p. 6\)](#page-5-3)

#### **<sup>19</sup>** Leggio

Appoggiate qui lo spartito. ([p. 6\)](#page-5-4)

#### **<sup>20</sup>** Pedali

Premendo i pedali, potete applicare effetti al suono del piano. Potete anche assegnare una varietà di funzioni ai pedali.

- 5 Applicare effetti al suono del piano [\(p. 7\)](#page-6-3)
- 5 Assegnare funzioni ai pedali [\(p. 25](#page-24-1))

#### **<sup>21</sup>** Porta USB Computer

Qui potete collegare il vostro computer tramite un cavo USB (venduto separatamente). Se è collegato il vostro computer, i dati dell'esecuzione possono essere trasferiti tra il piano e il sequencer software (venduto separatamente) sul vostro computer, consentendovi di produrre o modificare la musica.

#### **<sup>22</sup>** Porta USB Memory

rivolto verso il basso.

Qui potete collegare un flash drive USB. Potete usarlo per registrare la vostra esecuzione al piano sotto forma di audio, o usare il piano per riprodurre dati musicali (file WAVE, file MIDI, file MP3) da una memoria flash USB. ([p. 15,](#page-14-1) [p. 12\)](#page-11-4)

#### **<sup>23</sup>** Presa Input

Qui potete connettere una spina stereo mini per connettere il vostro iPod o altro lettore audio. Il suono riprodotto dal lettore audio può essere ascoltato dai diffusori del piano. Potete anche suonare il piano sui vostri pezzi preferiti.

#### **<sup>24</sup>** Prese Output (L/Mono, R)

Qui potete connettere diffusori esterni con cavi dotati di spine mono da 1/4" (disponibile in commercio). Poiché questo vi consente di amplificare il suono del piano, è utile quando state suonando davanti ad un pubblico più vasto.

#### **<sup>25</sup>** Prese Phones

Qui potete collegare delle cuffie stereo. Questa unità ha due prese cuffie, così che due persone possano usare le cuffie simultaneamente. ([p. 7](#page-6-1))

#### <span id="page-4-1"></span>**<sup>26</sup>** Presa DC In

Collegate qui il trasformatore di CA incluso.

#### <span id="page-4-0"></span>**<sup>27</sup>** Presa Pedal

Collegate qui il cavo dei pedali.

## <span id="page-5-0"></span>Prima di Suonare

## <span id="page-5-1"></span>Aprire il Coperchio della Tastiera (Accensione)

Il piano può anche essere acceso e spento semplicemente aprendo e chiudendo il coperchio della tastiera.

- Potete anche lasciare aperto il coperchio della tastiera, e accendere e spegnere lo strumento premendo il tasto **[**L**]**.
- Potreste avvertire un rumore all'accensione/spegnimento. Ma questo è normale, e non indica un malfunzionamento
- \* Se sono collegati diffusori esterni al piano, abbassate al minimo il volume dei dispositivi esterni prima di aprire il coperchio della tastiera.

#### **1. Aprire il coperchio della tastiera**

#### **LX708**

Per aprire il coperchio della tastiera, usate entrambe le mani per sollevarlo.

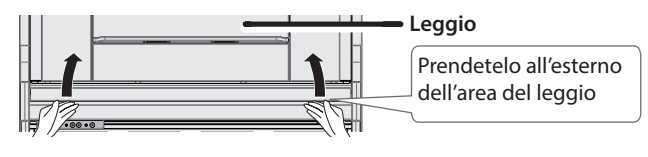

#### **NOTA**

Quando aprite il coperchio della tastiera, prendetelo all'esterno dell'area del leggio. Se afferrate il centro del coperchio della tastiera quando lo aprite, potreste schiacciarvi la mano tra coperchio e leggio.

#### **LX706 / LX705**

Per aprire il coperchio della tastiera, usate entrambe le mani per sollevarlo leggermente, e fatelo scorrere allontanandolo da voi.

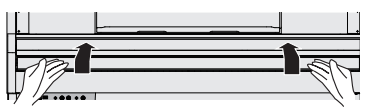

\* Aprendo o chiudendo il coperchio della tastiera, fate attenzione a non pizzicarvi le dita tra la parte mobile e il corpo dell'unità. State particolarmente attenti quando usate l'unità dove sono presenti dei bambini.

#### Usare il coperchio della tastiera per nascondere il pannello (Posizione Classica) **LX706 / LX705**

Se alzate lentamente il coperchio della tastiera, si arresta in una posizione che nasconde i pulsanti e il display. Se usate il coperchio per nascondere il pannello operativo, potete suonare proprio come su un pianoforte acustico. Quando spingete il coperchio ulteriormente verso l'interno e verso l'alto, si arresta in una posizione

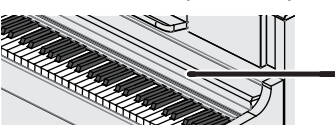

che rende visibile il pannello operativo.

**Coperchio della tastiera**

#### Riguardo alla funzione Auto Off

L'alimentazione di questa unità si spegne automaticamente trascorso un tempo predeterminato dall'ultima esecuzione, o operazione sui controlli (funzione Auto Off).

Se non volete che l'unità si spenga automaticamente, disabilitate la funzione Auto Off ([p. 27\)](#page-26-1).

- 5 Le impostazioni che stavate modificando vanno perse quando l'unità si spegne. Se volete conservarle, dovete salvarle prima dello spegnimento ([p. 28](#page-27-1)).
- 5 Per ripristinare l'alimentazione, riaccendete l'unità.

## <span id="page-5-4"></span>Usare il Leggio

**1. Tirate lentamente il leggio verso di voi.**

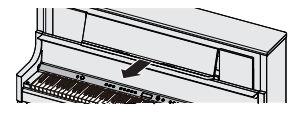

**2. Alzate il supporto posto sul retro del leggio, e posizionatelo sulla base.**

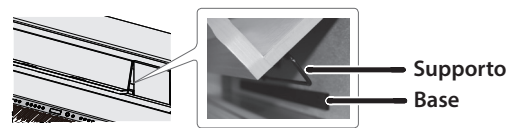

#### **3. Alzate i ferma-pagine.**

Potete usarli per tenere ferme le pagine del vostro spartito. Se non li usate, lasciateli ripiegati.

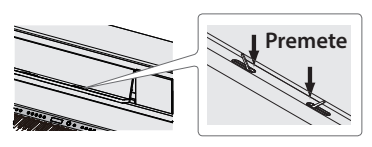

Aprendo o chiudendo il leggio, fate attenzione a non pizzicarvi le dita tra la parte mobile e il corpo dell'unità. State particolarmente attenti quando usate l'unità dove sono presenti dei bambini.

## <span id="page-5-3"></span>Aprire/Chiudere il Coperchio Superiore

#### **Solo LX708**

Aprire il coperchio superiore consente al suono di essere più chiaramente definito; chiudendolo si produce un suono più delicato.

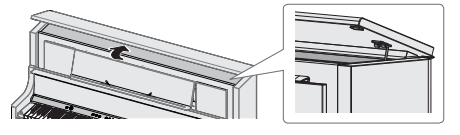

- **1. Usate entrambe le mani per sollevare il coperchio superiore.**
- **2. Per chiudere il coperchio superiore, usate entrambe le mani per sollevarlo, e poi abbassatelo lentamente.**
- \* Aprendo o chiudendo il coperchio superiore, fate attenzione a non pizzicarvi le dita tra la parte mobile e il corpo dell'unità. State particolarmente attenti quando usate l'unità dove sono presenti dei bambini.
- Non forzate all'indietro il coperchio superiore, perché questo può danneggiarlo.

## <span id="page-5-2"></span>Regolare il Volume Generale

Ruotate la manopola [40] per regolare il volume. Il volume del diffusore e delle cuffie possono essere regolati separatamente.

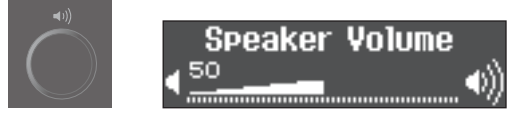

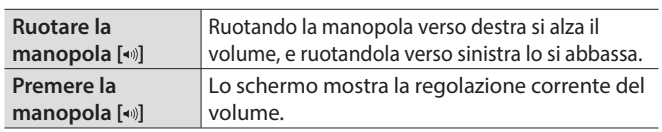

## <span id="page-6-1"></span><span id="page-6-0"></span>Usare le Cuffie

Usate le cuffie se volete suonare senza che il suono venga diffuso esternamente. Il piano ha due prese cuffie, così che due persone possano usare le cuffie simultaneamente.

#### **1. Collegate le cuffie alla presa delle cuffie.**

Quando collegate delle cuffie, il suono non viene più riprodotto dai diffusori del piano.

#### **2. Usate la manopola [ ] per regolare il volume delle cuffie.**

#### **MEMO**

Quando non usate le cuffie, potete appenderle al gancio dedicato.

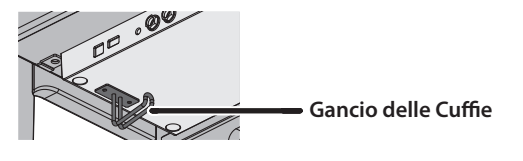

## <span id="page-6-3"></span>Usare i Pedali

Premendo i pedali, potete applicare effetti al suono del piano.

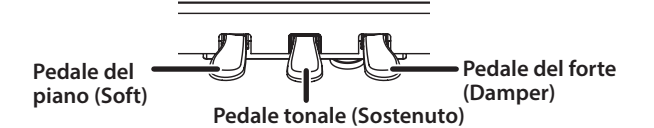

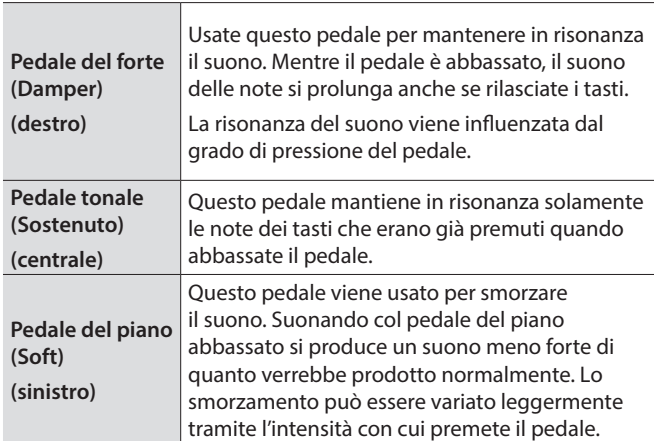

\* Quando agite sul pedale, fate attenzione a non pizzicarvi le dita tra la parte mobile e il corpo dell'unità. State particolarmente attenti quando usate l'unità dove sono presenti dei bambini.

#### **NOTA**

Sotto ai pedali vi è un distanziatore usato per dare stabilità ai pedali. Con l'uso del piano, distanziatore potrebbe spostarsi in avanti, consentendo ai pedali di oscillare quando li premete. In questo caso, ruotate il distanziatore per abbassarlo così che sia saldamente in contatto col pavimento. In particolare, se il piano si trova su un tappeto, dovreste abbassare il distanziatore così che prema saldamente sul pavimento.

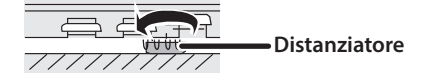

## <span id="page-6-2"></span>Funzionamento di Base delle Funzioni

Per agire sulle funzioni del piano, potete usare la manopola [ $\pm$ ] (seleziona/conferma) e il tasto [  $\supset$ ] (indietro).

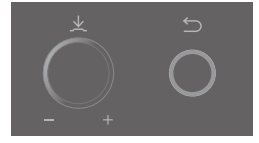

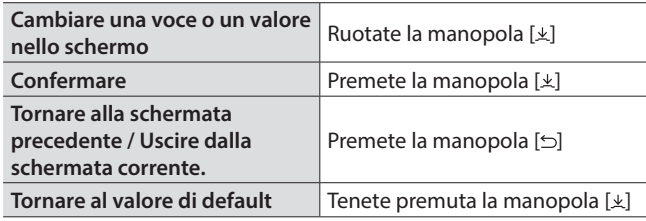

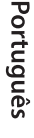

## Spegnimento

#### **1. Tenete premuto il tasto [**L**].**

\* Il piano può anche essere spento chiudendo il coperchio della tastiera.

#### **LX708**

Per chiudere il coperchio della tastiera, usate entrambe le mani per abbassarlo delicatamente.

#### **LX706 / LX705**

Per chiudere il coperchio della tastiera, tiratelo delicatamente verso di voi, e abbassatelo gentilmente dopo che si è completamente esteso.

Non scollegate mai il cavo di alimentazione prima che siano trascorsi 10 secondi dallo spegnimento. Possono verificarsi malfunzionamenti se scollegate il cavo di alimentazione mentre il sistema sta ancora lavorando.

#### **NOTA**

Fate attenzione che oggetti estranei, come spartiti o altri fogli, non penetrino nel piano attraverso le aperture del coperchio delle tastiera. Inoltre, non aprite il coperchio se su di esso sono appoggiati dei fogli di carta. Questo potrebbe rendere impossibile rimuovere i fogli, causando malfunzionamenti.

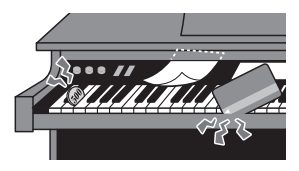

## <span id="page-7-1"></span>Suonare con i Vari Timbri

<span id="page-7-0"></span>Suonare

## Selezionare un Suono (Tone)

Oltre ai timbri di piano, questo strumento vi permette di divertirvi suonando con molti altri timbri. Esistono quattro gruppi di Tone: ogni tasto Tone seleziona un gruppo.

& Fate riferimento alla "Tone List" alla fine di questo manuale.

#### **Gruppi di Tone**

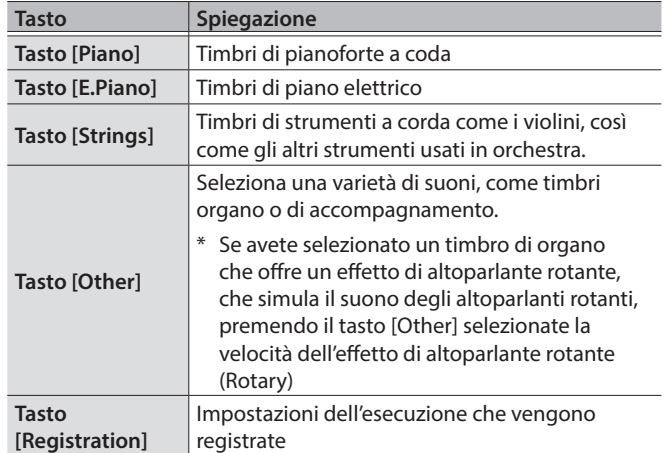

#### **1. Premete un tasto Tone (per es., [Piano]).**

Viene selezionato il gruppo di Tone. Appare il nome del Tone correntemente selezionato.

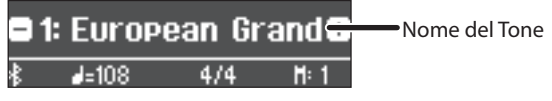

#### **2. Ruotate la manopola [ ]**

Potete selezionare altri Tone nel gruppo di Tone.

#### **Selezionare i Tone dal tasto [Other]**

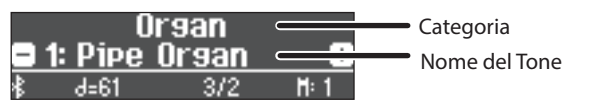

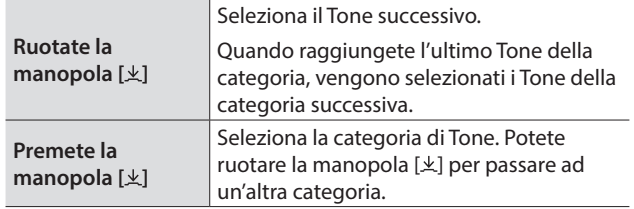

### <span id="page-7-2"></span>Salvare le Vostre Impostazioni Esecutive (Registration)

Permette di registrare le vostre impostazioni esecutive preferite, così da poterle richiamarle facilmente mentre suonate.

Tali impostazioni prendono il nome di "Registration". Potete salvare un totale di 36 registration, 9 per ogni tasto [1]–[4]. Queste 36 registration prendono il nome collettivo di "Registration set".

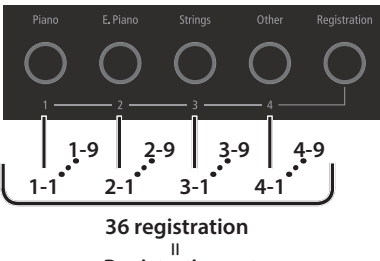

**Registration set**

#### Impostazioni salvate in una registration

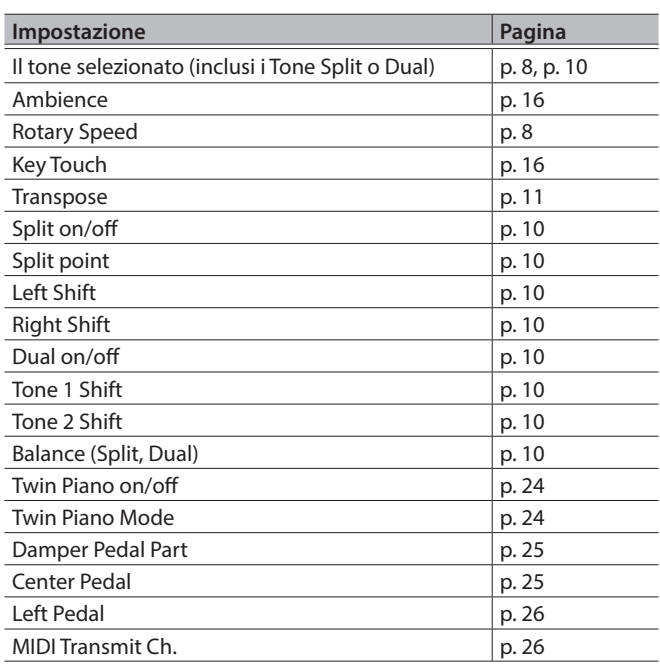

#### Richiamare e modificare una Registration

- **1. Premete il tasto [Registration].**
- **2. Premete un tasto numerato (da [1] a [4]) per scegliere la locazione in cui è salvata la registration desiderata.**
- **3. Ruotate la manopola [ ] per selezionare la variazione della registration.**

La registration selezionata viene richiamata.

#### **MEMO**

Potete anche usare un pedale per richiamare le registration ([p. 26](#page-25-3)).

**4. Per modificare la registration selezionata, premete la manopola [ ] e poi ruotate la manopola [ ] verso destra.**

#### **MEMO**

Se premete il tasto [Registration] per uscire dalla schermata Registration, ritornate alla condizione precedente al richiamo della registration.

## Salvare le impostazioni correnti in una Registration

#### **NOTA**

Quando salvate una registration in una locazione, questa sovrascrive qualsiasi registration già salvata in quella locazione.

**1. Tenendo premuto il tasto [Registration], premete un tasto da [1] a [4] per selezionare una registration e poi ruotate la manopola [ ] per selezionare la variazione della registration.**

#### **2. Rinominate la registration.**

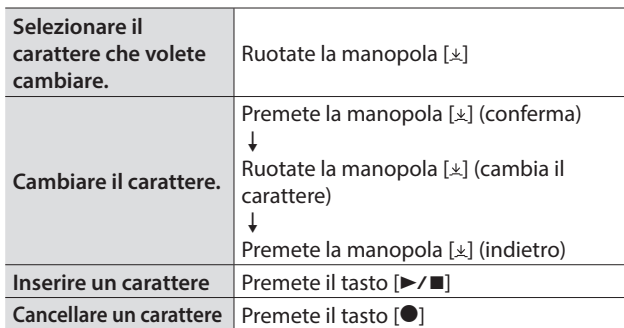

Se decidete di annullare, premete il tasto [5].

#### **3.** Ruotate la manopola [ $\angle$ ] per selezionare il  $\angle$  sul **bordo destro della schermata, e poi premete la manopola [ ] per confermare.**

La registration viene salvata.

#### **NOTA**

Non spegnete mai l'unità mentre lo schermo indica "Executing...".

## <span id="page-8-0"></span>Salvare un registration set (Registration Export)

Potete salvare tutte le registration contenute nella memoria delle registration in un registration set su una memoria flash USB.

#### **1. Collegate la vostra memoria flash USB alla porta USB Memory.**

\* Non spegnete mai l'unità o scollegate la memoria flash USB o il cavo di alimentazione mentre l'indicatore di accesso alla memoria flash USB lampeggia.

#### **2. Premete il tasto [ ].**

Il tasto [ $\phi$ ] si accende, e il piano attiva la modalità Function.

#### **3. Ruotate la manopola [ ] per accedere alla schermata "Registration Export".**

#### **4. Premete la manopola [ ] per confermare** Appare la schermata Registration Export.

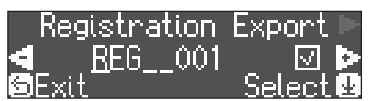

#### **5. Rinominate il registration set.**

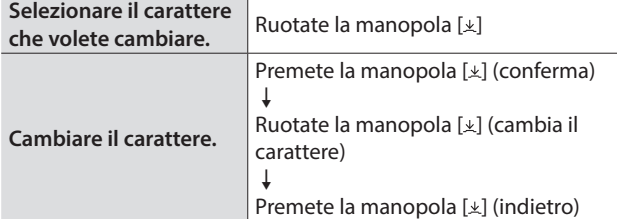

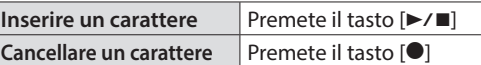

Se decidete di annullare, premete il tasto  $[\triangle]$ .

**6.** Ruotate la manopola  $[\n\pm]$  per selezionare il  $\angle$  sul **bordo destro della schermata, e poi premete la manopola [ ] per confermare.** Le impostazione vengono salvate.

#### **NOTA**

Non spegnete mai l'unità mentre lo schermo indica "Executing...".

**7. Per uscire dal modo Function, premete il tasto [ ].** Il tasto [o] si spegne.

## <span id="page-8-1"></span>Caricare un Registration Set Salvato (Registration Import)

Ecco come un registration set che è stato salvato su una memoria flash USB può essere caricato nel tasto [Registration].

#### **NOTA**

Quando caricate un registration set, le registration che erano salvate nel tasto [Registration] vengono sovrascritte e vanno perse. Se non volete perdere quelle registration, salvatele su una memoria flash USB.

**1. Collegate la vostra memoria flash USB alla porta USB Memory.**

#### **2. Premete il tasto [ ].**

Il tasto [c] si accende, e il piano attiva la modalità Function.

- **3. Ruotate la manopola [ ] per accedere alla schermata "Registration Import".**
- **4. Premete la manopola [ ] per confermare** Appare la schermata Registration Import.

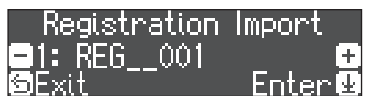

- **5. Ruotate la manopola [ ] per selezionare il registration set che volete caricare.**
- **6. Premete la manopola [ ]**

Appare un messaggio di conferma.

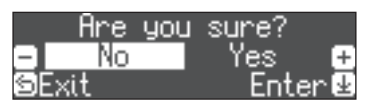

Se decidete di annullare, premete il tasto [5].

**7. Ruotate la manopola [ ] per selezionare "Yes", e poi premete la manopola [ ].**

Le impostazioni vengono caricate.

#### **NOTA**

Non spegnete mai l'unità mentre lo schermo indica "Executing...".

**8. Per uscire dal modo Function, premete il tasto [ ].** Il tasto [o] si spegne.

## <span id="page-9-1"></span><span id="page-9-0"></span>Suonare Tone Differenti con le Mani Sinistra e Destra (Split Play)

Potete suonare usando Tone differenti nelle regioni sinistra e destra della tastiera, divisa ad una nota specifica. Ciò prende il nome di "Split Play," e il punto in cui viene divisa la tastiera è chiamato lo "Split Point".

#### **1. Premete più volte il tasto [Split/Dual] per accedere alla schermata Split.**

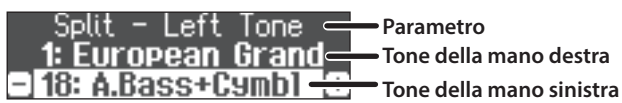

All'accensione, "European Grand" è selezionato come timbro della mano destra, e "A.Bass + Cymbal" è selezionato come timbro della mano sinistra.

Quando si attiva la suddivisione, le impostazioni della tastiera sono le seguenti.

**Split point (Default all'accensione): F#3**

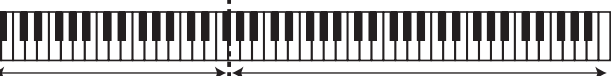

**Tone della mano sinistra Tone della mano destra**

#### **2. Per uscire da Split Play, premete più volte il tasto [Split/Dual] per farlo spegnere.**

## Cambiare le impostazioni di Split Play

Per modificare le seguenti impostazioni, accedete alla schermata Split.

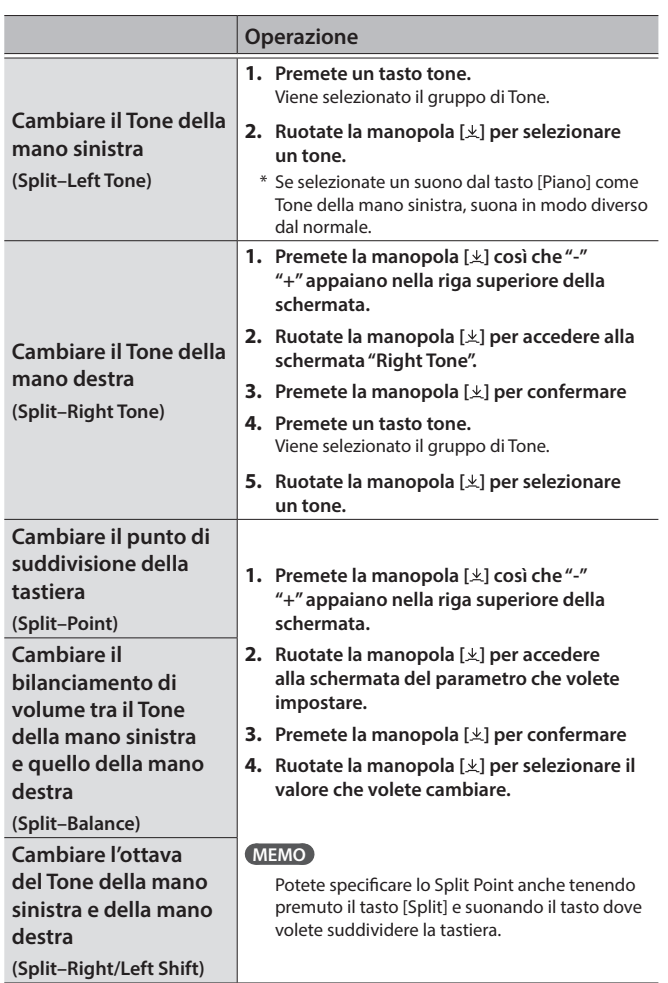

## <span id="page-9-2"></span>Sovrapporre Due Tone (Dual Play)

Potete suonare due Tone simultaneamente da ogni singolo tasto. Questa funzione è chiamata "Dual Play".

#### **1. Premete più volte il tasto [Split/Dual] per accedere alla schermata Dual.**

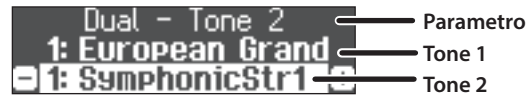

All'accensione, "European Grand" è selezionato come Tone 1 e "Symphonic Str1" è selezionato come Tone 2.

#### **2. Per uscire da Dual Play, premete più volte il tasto [Split/Dual] per farlo spegnere.**

## Cambiare le impostazioni di Dual Play

Per modificare le seguenti impostazioni, accedete alla schermata Dual.

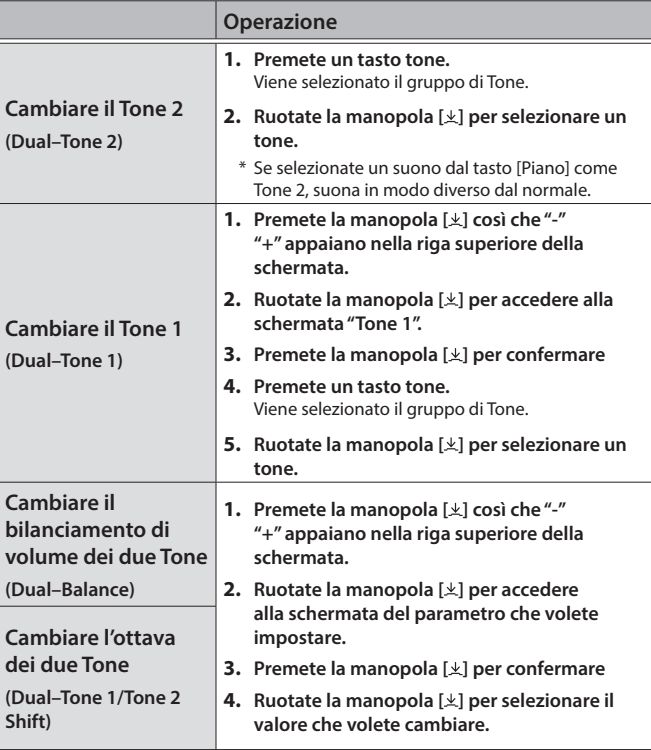

#### Leggere il nome della nota (per es., C4) L'indicazione alfabetica di impostazioni come lo Split Point

mostra il nome della nota.

Per esempio, l'indicazione "C4" significa "il quarto 'C' (DO) dall'estremità sinistra della tastiera"

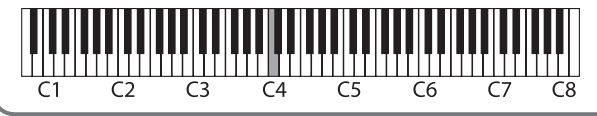

## <span id="page-10-2"></span><span id="page-10-0"></span>Esercitarsi con il Metronomo

Potete suonare mentre ascoltate un metronomo.

#### **1.** Premete il tasto  $[\n\Delta]$ .

Il tasto  $[ $\Delta$ ] lampeggia, e il metronomo suona.$ 

#### **MEMO**

Se viene riprodotta una song, il metronomo suona con il tempo e la suddivisione ritmica di quel brano.

- **2. Per cambiare il tempo, ruotate la manopola [Tempo].**
- **3. Per cambiare la suddivisione ritmica, premete la manopola [ ] nella schermata della "suddivisione ritmica" per confermare, e poi ruotate la manopola [ ] per effettuare una selezione.**

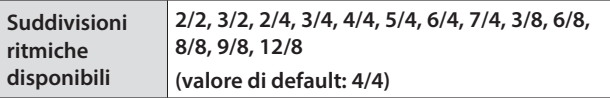

**4. Per arrestare il metronomo, premete di nuovo il tasto**  $[4]$ .

Il tasto  $[**A**]$  si spegne.

## Cambiare le impostazioni del metronomo

Cambiato le seguenti impostazioni mentre il tasto  $[ $\Delta$ ]$  è acceso.

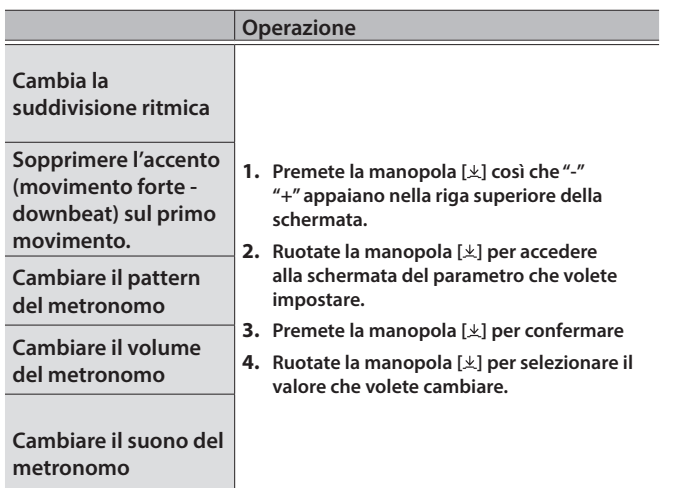

## <span id="page-10-1"></span>Trasporre la Vostra Esecuzione

La tastiera può essere trasposta in intervalli di semitono.

Quando accompagnate un cantante, o esibendovi come cantantestrumentista, potete trasporre l'intonazione per adattarla al registro del cantante senza modificare la diteggiatura della vostra esecuzione alla tastiera.

#### **1. Tenendo premuto il tasto [Transpose], ruotate la manopola [ ] per selezionare il numero di semitoni che volete trasporre.**

Per esempio, se un brano è nella tonalità di MI (E) maggiore, ma volete suonarlo usando la diteggiatura della scala maggiore di DO (C), impostate la trasposizione della tastiera su "4".

Suonando i tasti C E G → sentite le note E G<sup>#</sup>B

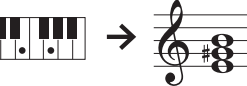

**MEMO**

Potete cambiare la trasposizione anche tenendo premuto il tasto [Transpose] e suonando la nota che sarà la tonica (fondamentale) della tonalità trasposta.

**2. Per uscire dalle impostazioni della trasposizione, premete ancora una volta il tasto [Transpose].**

Il tasto [Transpose] si spegne.

## <span id="page-11-1"></span><span id="page-11-0"></span>° Ascoltare i Brani Musicali (Song)

## Riprodurre una Song

Ecco come potete ascoltare i brani musicali interni. Potete ascoltare i pezzi interni come modelli per le vostre esecuzioni, o esercitare una mano alla volta suonandoci sopra.

→ Fate riferimento alla "Internal Song List" alla fine di questo manuale.

#### **Lista delle categorie**

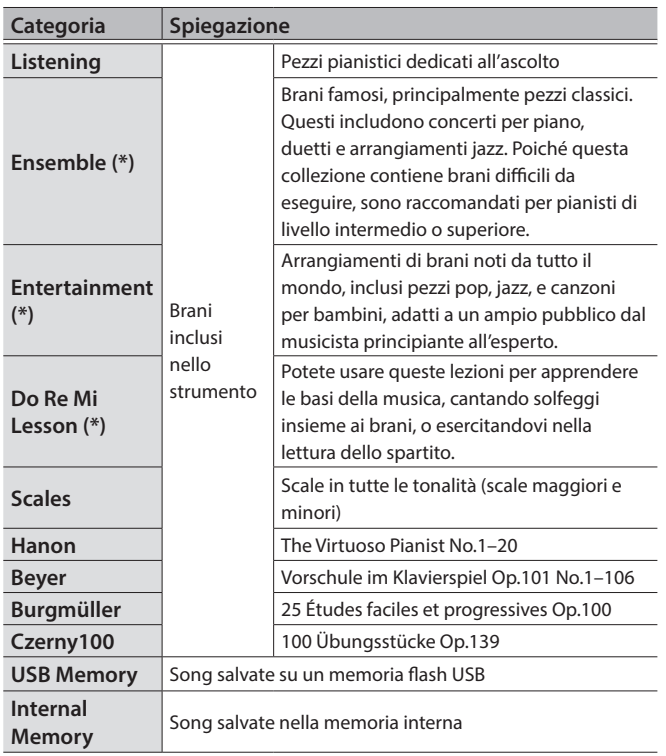

(\*) Brani che corrispondono alla collezione di partiture incluse, "Roland Piano Masterpieces".

#### **1. Premete il tasto [ ].**

Appare la schermata Song.

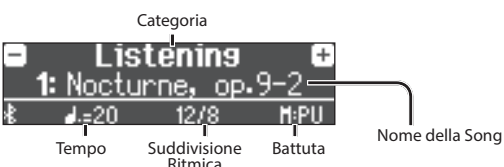

- **2. Ruotate la manopola [ ] per selezionare la categoria di brani, e premete la manopola [ ] per confermare.**
- **3. Ruotate la manopola [ ] per selezionare il titolo del brano.** Potete scegliere i titoli delle song all'interno della categoria.

#### **MEMO**

<span id="page-11-6"></span>Se decidete di selezionare una categoria di song differenti, premete il tasto [5].

#### **4.** Premete il tasto [▶/■].

<span id="page-11-4"></span>La song viene riprodotta.

**5.** Premete il tasto [▶/■] per arrestare la riproduzione **della song.**

Il tasto [►/■] si spegne.

**6. Per uscire dalle impostazioni della song, premete il tasto[d]].** 

#### Il tasto [ ] si spegne.

<span id="page-11-5"></span><span id="page-11-3"></span><span id="page-11-2"></span>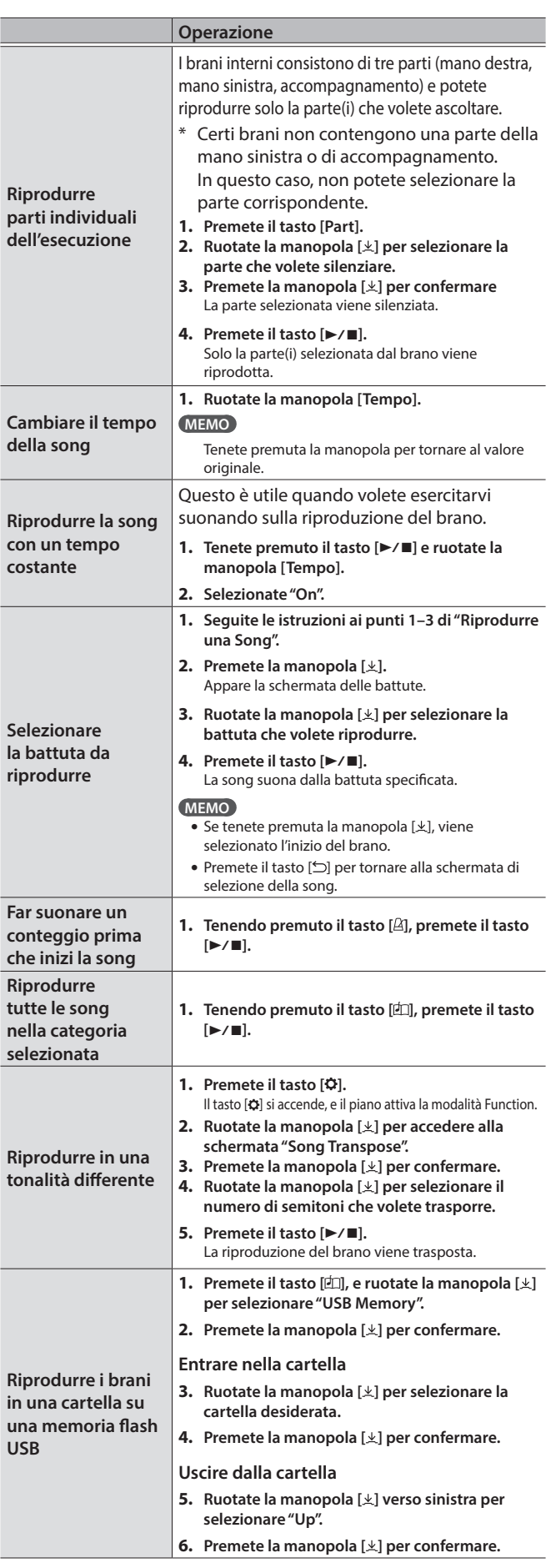

## <span id="page-12-1"></span><span id="page-12-0"></span>Registrare la Vostra Esecuzione

## <span id="page-12-4"></span>Registrare la Vostra Esecuzione alla Tastiera

Potete registrare ciò che suonate sulla tastiera, e poi riprodurlo per una verifica.

## Preparare la Registrazione

- **1. Selezionate il Tone che volete suonare.**
- **2. Potete far suonare il metronomo se desiderate.**

Impostare il tempo e la suddivisione ritmica del metronomo. Le impostazioni del metronomo vengono salvate nella song, e potete usare le stesse impostazioni durante la riproduzione.

#### **3. Premete il tasto [**t**].**

Il tasto [●] si accende, il tasto [▶/■] lampeggia, e il piano si pone nella condizione di standby di registrazione.

Se decidete di annullare la registrazione, premete ancora il tasto [ $\bullet$ ].

## Avviare/ Arrestare la Registrazione

#### **4.** Premete il tasto [▶/■].

Dopo un conteggio di una battuta, inizia la registrazione, e il tasto [<sup>●</sup>] e il tasto [▶/■] sono entrambi accesi. L'esecuzione viene salvata automaticamente.

#### **MEMO**

Potete anche iniziare la registrazione suonando la tastiera invece di premere il tasto [►/■]. In questo caso il conteggio non suona.

#### **5.** Premete il tasto [►/■] per arrestare la registrazione **della song.**

La registrazione si arresta.

## Ascoltare l'Esecuzione Registrata

#### **6.** Premete il tasto [▶/■].

Dopo aver registrato, viene selezionata la nuova song registrata. Inizia la riproduzione della song registrata.

## <span id="page-12-2"></span>Cancellare una Song Salvata

Potete cancellare una song che avete salvato.

#### **MEMO**

- 5 Potete cancellare una song registrata anche tenendo premuto il tasto  $[①]$  e premendo il tasto  $[③]$ .
- Se volete cancellare tutti i brani che sono salvati nella memoria interna, inizializzate la memoria [\("Inizializzare la Memoria](#page-22-1)  [\(Format Media\)" \(p. 23\)](#page-22-1)).

#### **1. Premete il tasto [ ].**

Il tasto [9] si accende, e il piano attiva la modalità Function.

**2. Ruotate la manopola [ ] per accedere alla schermata "Song Delete".**

**3. Premete la manopola [ ] per confermare** Appare la schermata Delete Song.

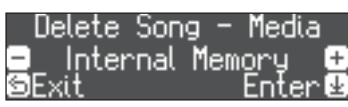

- **4. Ruotate la manopola [ ] per selezionare il supporto che contiene il brano che volete cancellare, e premete la manopola [ ] per confermare.**
- **5. Ruotate la manopola [ ] per selezionare il brano che volete cancellare, e premete la manopola [ ] per confermare.**

Appare un messaggio di conferma.

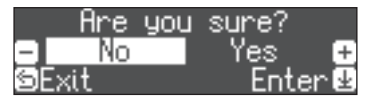

Se decidete di annullare, premete il tasto [5].

**6. Ruotate la manopola [ ] per selezionare "Yes", e premete la manopola [ ] per confermare.** La cancellazione viene eseguita.

## Gestire i brani che avete registrato

<span id="page-12-3"></span>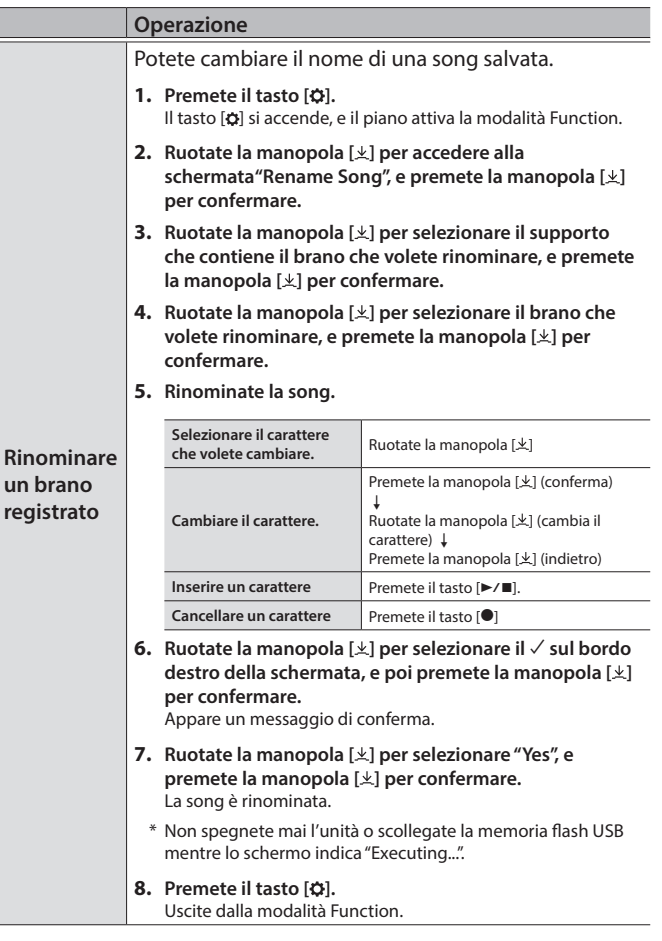

**Français** 

Italianc

Españo

Portuguê:

Nederlands

<span id="page-13-2"></span><span id="page-13-0"></span>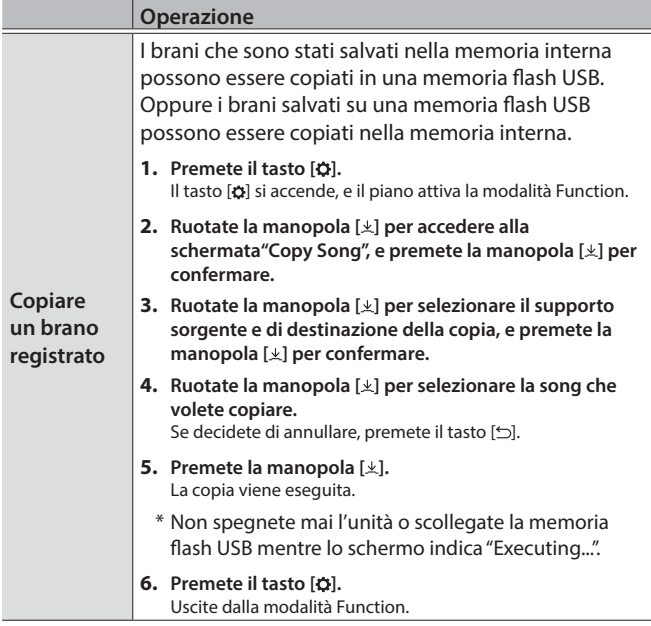

## <span id="page-13-1"></span>Metodi di Registrazione Avanzati

## Registrare la Vostra Esecuzione Una Mano alla Volta

Registrando l'esecuzione della vostra mano sinistra nella parte Left, e quella della mano destra nella parte Right, potete registrare separatamente la parte di ogni mano dell'esecuzione.

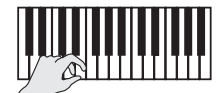

**Parte sinistra (o destra)**

## Preparare la registrazione

#### **1. Selezionate il Tone che volete suonare.**

#### **2. Potete far suonare il metronomo se desiderate.**

Impostare il tempo e la suddivisione ritmica del metronomo. Le impostazioni del metronomo vengono salvate nella song, e potete usare le stesse impostazioni durante la riproduzione.

#### **3. Premete il tasto [**t**].**

Il tasto [●] si accende, il tasto [▶/■] lampeggia, e il piano si pone nella condizione di standby di registrazione.

Se decidete di annullare la registrazione, premete ancora il tasto  $[\bullet]$ .

#### **4. Premete il tasto [Part], ruotate la manopola [ ] per selezionare la parte che non volete registrare, e premete la manopola [ ] per farla spegnere.**

Solo la parte che state registrando lampeggia.

#### **MEMO**

Se a questo punto non selezionate una parte, la vostra esecuzione viene registrata le seguenti parti.

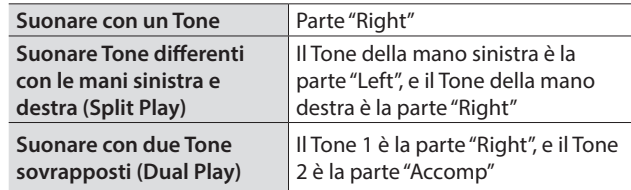

### Avviare/arrestare la registrazione

#### **5.** Premete il tasto [►/■].

Dopo un conteggio di una battuta, inizia la registrazione, e il tasto [<sup>●</sup>] e il tasto [ $\blacktriangleright$ / $\blacksquare$ ] sono entrambi accesi. L'esecuzione viene salvata automaticamente.

#### **MEMO**

Potete anche iniziare la registrazione suonando la tastiera invece di premere il tasto [►/■]. In questo caso il conteggio non suona.

#### **6.** Premete nuovamente il tasto [▶/■] per arrestare la **registrazione.**

La registrazione si arresta.

## <span id="page-14-0"></span>Sovraincidere una Registrazione

Dopo aver registrato una mano della vostra esecuzione, potete sovraincidere l'esecuzione dell'altra mano.

Potete anche sovraincidere su un brano interno.

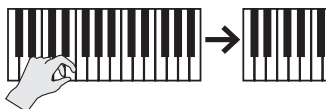

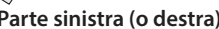

**Parte sinistra (o destra) Parte destra (o sinistra)**

#### Preparare la registrazione

#### **1. Premete il tasto [ ].**

Appare la schermata Song.

#### **MEMO**

Se appare la schermata delle battute, premete il tasto [b] per tornare alla schermata di selezione della song.

- **2. Ruotate la manopola [ ] per selezionare la categoria del brano che volete sovraincidere, e premete la manopola [ ] per confermare.**
- **3. Ruotate la manopola [ ] per selezionare la song che volete sovraincidere.**

Potete selezionare le song all'interno della categoria.

#### **MEMO**

Se state registrando la vostra esecuzione su una song interna, potete regolare il tempo della song interna. [\(p. 12\)](#page-11-5)

#### **4. Premete il tasto [**t**].**

Il tasto [●] si accende, il tasto [▶/■] lampeggia, e il piano si pone nella condizione di standby di registrazione.

Se decidete di annullare la registrazione, premete ancora il tasto  $[•]$ .

#### **5. Ruotate la manopola [ ] per accedere alla schermata "Overdub".**

La song al punto 3 è selezionata.

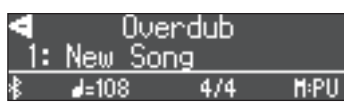

- **6. Premete il tasto [Part]: se una parte che non volete registrare sta lampeggiando, ruotate la manopola** 
	- **[ ] per selezionare la parte, e premete la manopola**

#### **[ ] per farla spegnere.**

Se selezionate una parte che è già registrata (accesa) e poi premete la manopola [ $\pm$ ] per farla lampeggiare, quella parte viene sovrascritta e registrata.

### Avviare/arrestare la registrazione

#### **7.** Premete il tasto [▶/■].

Dopo un conteggio di una battuta, inizia la registrazione, e il tasto [<sup>●</sup>] e il tasto [▶/■] sono entrambi accesi. L'esecuzione viene salvata automaticamente.

#### **MEMO**

Potete anche iniziare la registrazione suonando la tastiera invece di premere il tasto [ $\blacktriangleright$ / $\blacksquare$ ]. In questo caso il conteggio non suona.

#### **8.** Premete nuovamente il tasto [▶/■] per arrestare la **registrazione.**

La registrazione si arresta.

## <span id="page-14-1"></span>Registrare Audio in una Memoria USB

Se registrate la vostra esecuzione sotto forma di audio, potete poi ascoltarlo sul vostro computer o lettore audio, usarlo per creare un CD musicale, o pubblicarlo su Internet.

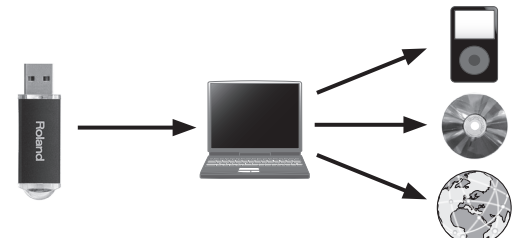

## Preparare la registrazione

- **1. Collegate la vostra memoria flash USB alla porta USB Memory.**
- \* I dati audio non possono essere salvati nella memoria interna del piano.
- \* Non spegnete mai l'unità o scollegate la memoria flash USB o il cavo di alimentazione mentre l'indicatore di accesso alla memoria flash USB lampeggia.

#### **2. Selezionate il Tone che volete suonare.**

**3. Tenete premuto il tasto [**7**], e ruotate la manopola [ ] per selezionare "Audio".**

#### **MEMO**

Potete specificare questo anche tramite l'impostazione "Recording Mode" del modo Function [\(p. 25](#page-24-4)).

#### **4. Premete il tasto [**t**].**

Il tasto [●] si accende, il tasto [▶/■] lampeggia, e il piano si pone nella condizione di standby di registrazione.

Se decidete di annullare la registrazione, premete ancora il tasto  $[t]$ .

**5. Potete far suonare il metronomo se desiderate.**

### Avviare/arrestare la registrazione

#### **6.** Premete il tasto [►/■].

Quando la registrazione si avvia, i tasti  $\lceil\bullet\rceil$  e  $\lceil\blacktriangleright$ / $\blacksquare\rceil$  si accendono. L'esecuzione viene salvata automaticamente.

#### **NOTA**

Non spegnete mai l'unità o scollegate la memoria flash USB durante la registrazione.

#### **7.** Premete nuovamente il tasto [▶/■] per arrestare la **registrazione.**

La registrazione si arresta.

#### **MEMO**

- 5 Potete cancellare la song che avete registrato ([p. 13\)](#page-12-2).
- 5 Potete rinominare la song che avete registrato [\(p. 13](#page-12-3)).

Portuguê

**Nederland**:

## <span id="page-15-1"></span><span id="page-15-0"></span>° Creare il Vostro Timbro di Pianoforte (Piano Designer)

Questo piano vi permette di regolare vari elementi del suono, così che possiate personalizzare il timbro di piano secondo il vostro gusto. Questa funzione è chiamata "Piano Designer".

#### **MEMO**

Il processo di creazione del vostro suono di piano può essere effettuata anche usando la app dedicata.

 $\rightarrow$  ["Usare il Piano con una App" \(p. 20\)](#page-19-1)

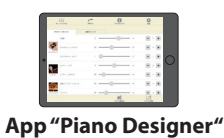

## Regolare il Suono Generale del Piano

#### **1. Premete il tasto [Piano Designer].**

- **2. Ruotate la manopola [ ] per accedere alla schermata del parametro che volete impostare.**
- **3. Premete la manopola [ ] per confermare**
- **4. Ruotate la manopola [ ] per scegliere il valore dell'impostazione.**
- **5. Per uscire dalle impostazioni, premete il tasto[Piano Designer].**

Il tasto [Piano Designer] si spegne.

<span id="page-15-5"></span><span id="page-15-4"></span><span id="page-15-3"></span><span id="page-15-2"></span>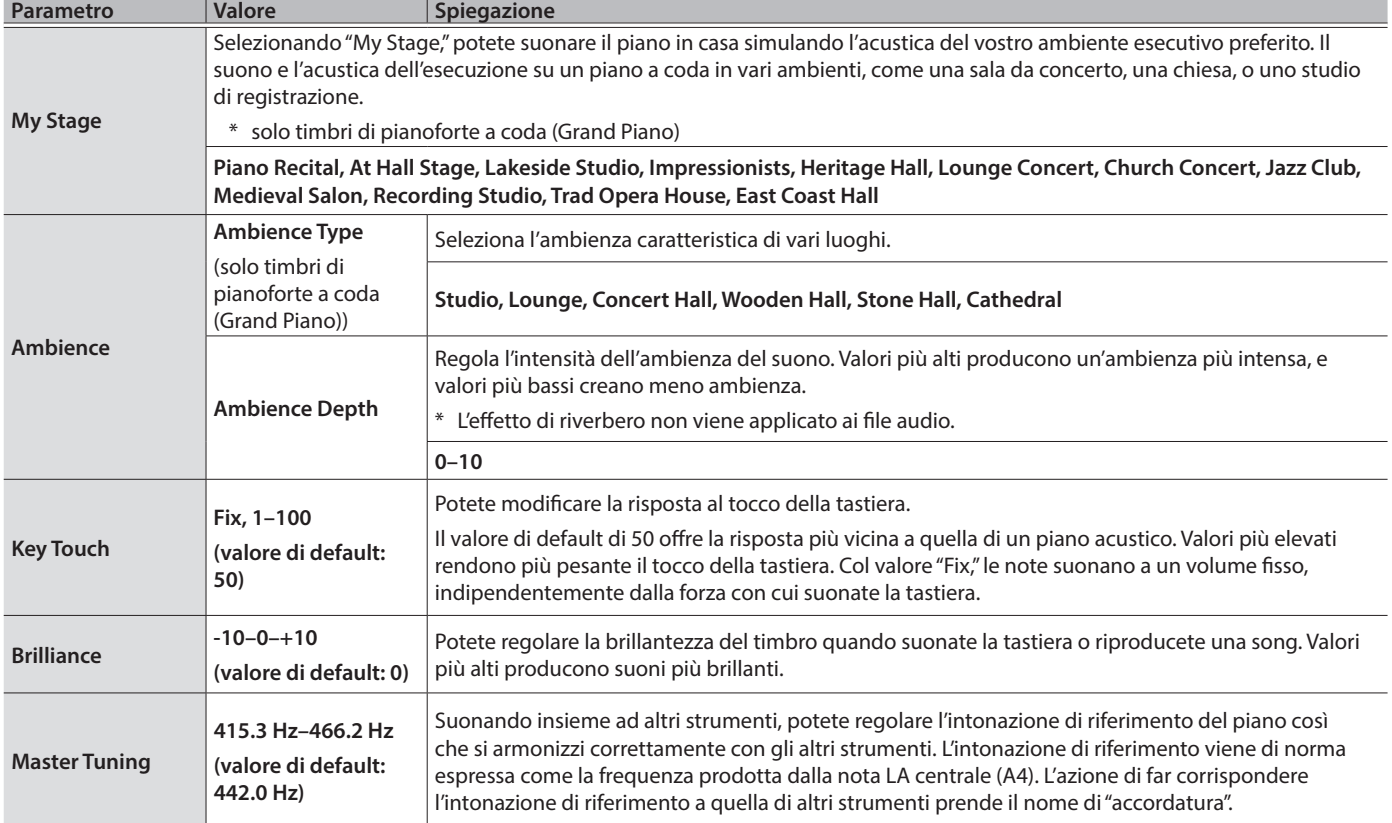

<span id="page-16-2"></span><span id="page-16-1"></span><span id="page-16-0"></span>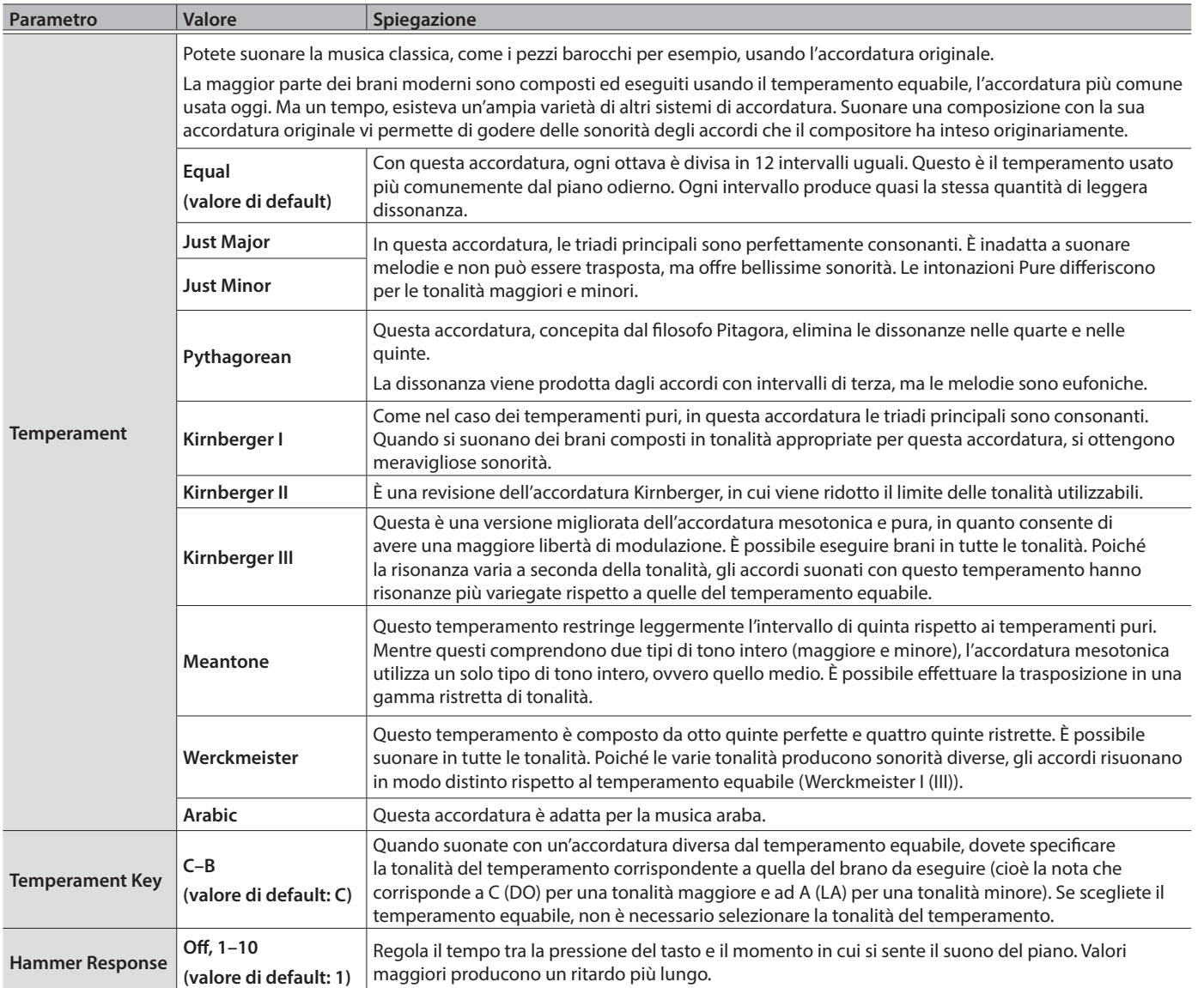

## <span id="page-17-0"></span>Modificare il Timbro di Grand Piano

Potete regolare vari aspetti del timbro di pianoforte a coda, incluse le risonanze delle corde e dei pedali, e il suono dei martelletti che colpiscono le corde.

- \* Questa funziona è solo per i timbri di pianoforte a coda (Grand Piano)
- **1. Premete il tasto [Piano Designer].**
- **2. Ruotate la manopola [ ] per accedere alla schermata "Piano Tone Edit".**
- **3. Premete la manopola [ ] per confermare**
- **4. Ruotate la manopola [ ] per accedere alla schermata del parametro che volete impostare.**
- **5. Premete la manopola [ ] per confermare, e ruotate la manopola [ ] per scegliere il valore dell'impostazione.**

**6. Terminate le modifiche del timbro di piano, premete il tasto [** $\bigcirc$ **].** 

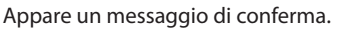

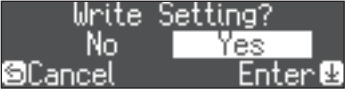

Se decidete di annullare, premete il tasto  $[\triangle]$ .

**7. Ruotate la manopola [ ] per selezionare "Yes", e premete la manopola [ ] per confermare.** Le impostazioni del Tone Grand Piano vengono salvate.

<span id="page-17-4"></span><span id="page-17-1"></span>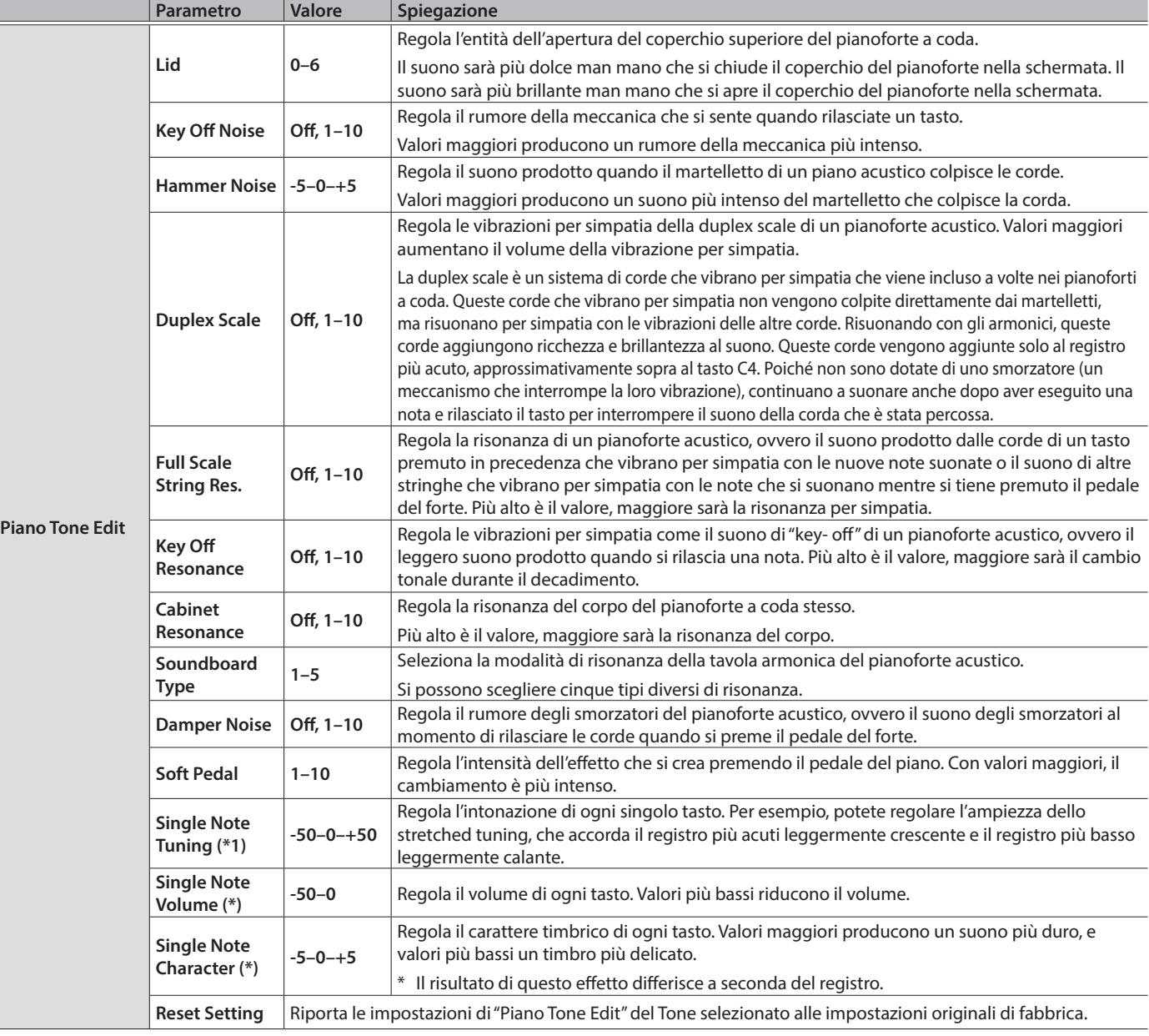

### <span id="page-17-3"></span><span id="page-17-2"></span>Impostazioni Single Note (\*)

- **2. Suonate il tasto che volete regolare, e ruotate la manopola [ ] per cambiare il valore.**
- **1. Selezionate la schermata delle impostazioni Single Note, e premete la manopola [ ] per confermare.**
- **3. Premete il tasto [ ] per uscire dalla schermata di quella impostazione.**

## <span id="page-18-2"></span><span id="page-18-0"></span>Connettere il Piano e un Dispositivo Mobile via Bluetooth

**B** Bluetooth<sup>®</sup>

## Presenza della funzionalità Bluetooth

Sappiate che, a seconda della nazione in cui avete acquistato l'unità, la funzionalità Bluetooth potrebbe non essere inclusa.

## Ecco Cosa Potete Fare

La funzionalità Bluetooth crea una connessione wireless tra uno smartphone o un tablet e il piano, permettendovi di effettuare le seguenti operazioni .

La musica riprodotta dal dispositivo mobile può essere ascoltata tramite gli altoparlanti del piano. Potete anche suonare il piano sulla musica che viene riprodotta.

 $\rightarrow$  ["Riprodurre la Musica dai Diffusori del Piano" \(p. 19\)](#page-18-1)

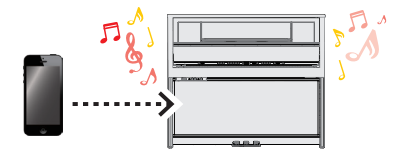

Usare il piano insieme ad una app, e disporre di una varietà di contenuti disponibili solo tramite la app.

#### → ["Usare il Piano con una App" \(p. 20\)](#page-19-1)

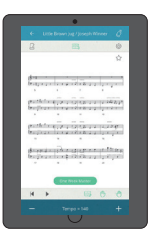

**App "Piano Every Day"**

## Procedura di Impostazione

#### Abbinamento

Per connettere in modo wireless il piano col vostro dispositivo mobile, dovete prima effettuate l'"abbinamento" per creare una

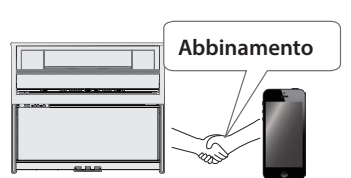

connessione esclusiva tra piano e dispositivo mobile.

L'abbinamento è la procedura di registrazione (autenticazione reciproca) del dispositivo mobile con il piano.

#### Il processo di abbinamento

Un abbinamento separato è richiesto per "riprodurre la musica tramite i diffusori del piano" e per "usare il piano con una app". Sappiate che questi processi sono differenti.

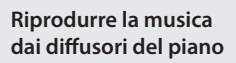

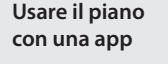

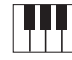

**Impostazioni sul piano**

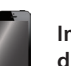

**Impostazioni sul dispositivo mobile App Impostazioni sulla App**

**Impostazioni sul** 

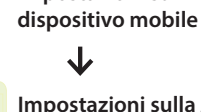

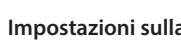

#### **Se la funzionalità Bluetooth è presente**

Il logo Bluetooth appare all'accensione.

01: European GrandO  $J=108$  $4/4$  H: 1

## <span id="page-18-1"></span>Riprodurre la Musica dai Diffusori del Piano

Ecco come effettuare le impostazioni per riprodurre in modo wireless dati musicali salvati sul vostro smartphone o dispositivo mobile tramite i diffusori del piano. Come esempio, spieghiamo le impostazioni utilizzando un prodotto iOS.

\* Una volta che il vostro dispositivo mobile è già abbinato al piano, non è necessario effettuare di nuovo l'abbinamento. Fate riferimento a **["Connettere un dispositivo già abbinato"](#page-19-2)** [\(p. 20\)](#page-19-2).

#### Abbinamento

- **1. Posizionate il dispositivo mobile che volete collegare vicino al piano.**
- **2. Premete il tasto [ ].**

Il tasto [0] si accende, e il piano attiva la modalità Function.

**3. Ruotate la manopola [ ] per accedere alla schermata"Bluetooth", e premete la manopola [ ] per confermare.**

Appare la seguente schermata.

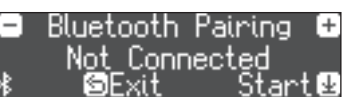

**4. Premete la manopola [ ] per avviare l'abbinamento.**

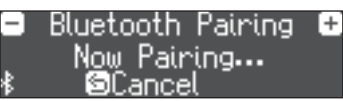

Se decidete di annullare l'abbinamento, premete il tasto [<sup> $±$ </sup>].

**5. Attivate la funzione Bluetooth del dispositivo mobile.**

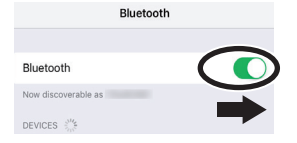

#### **6. Toccate "LX708 Audio," "LX706 Audio," o "LX705 Audio" che appare nel campo "DEVICES" Bluetooth del dispositivo mobile.**

Il piano e il dispositivo mobile sono abbinati. Quando l'abbinamento è completo, appare un display come il seguente.

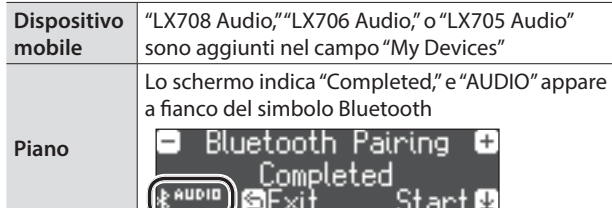

#### <span id="page-19-0"></span>**7. Per uscire dal modo Function, premete il tasto [ ] del piano.**

L'abbinamento è completo.

#### <span id="page-19-4"></span>Riprodurre l'audio

Quando riproducete dati musicali sul dispositivo mobile, il suono viene diffuso dagli altoparlanti del piano.

#### **MEMO**

Per regolare il volume dell'audio, effettuate le impostazioni sul vostro dispositivo mobile. Se questo non produce il volume desiderato, potete regolare le impostazioni del piano.

& ["Input/Bluetooth Vol." \(p. 24\)](#page-23-3)

#### <span id="page-19-2"></span>Connettere un dispositivo già abbinato

#### **1. Attivate la funzione Bluetooth del dispositivo mobile.**

Il piano e il dispositivo mobile sono connessi in modo wireless.

\* Se la procedura sopra non stabilisce una connessione, toccate **"LX708 Audio," "LX706 Audio,"** o **"LX705 Audio"** che appare nel campo **"DEVICES"** del dispositivo mobile.

## <span id="page-19-1"></span>Usare il Piano con una App

#### **App che potete usare con questo piano**

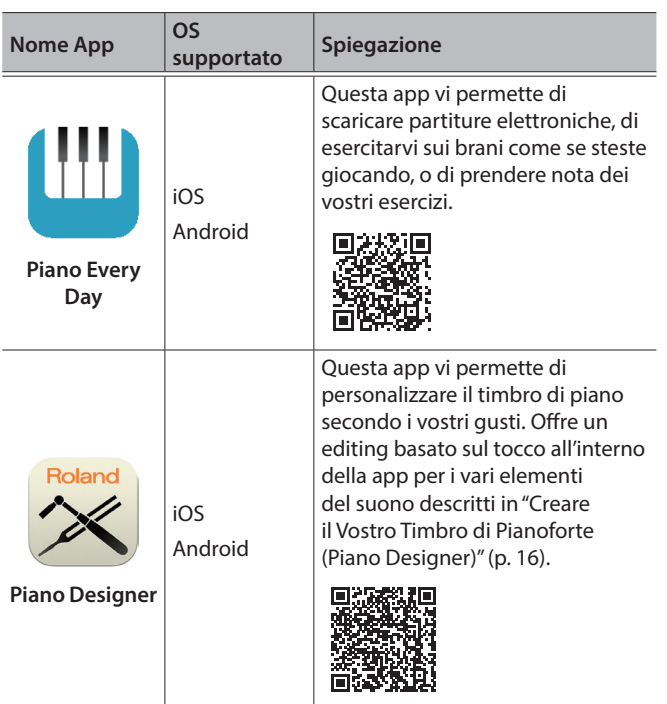

- Le app possono essere scaricate dall'App Store (prodotti iOS) o da Google Play (prodotti Android).
- Oltre a quanto descritto sopra, potete anche usare app musicali (come Garage Band) che sono compatibili con il Bluetooth MIDI.
- <span id="page-19-3"></span>Le informazioni fornite qui sulle app create da Roland sono aggiornate al momento in cui è stato pubblicato il manuale. Per le informazioni più recenti, fate riferimento al sito Web Roland.

## Abbinamento

Potete effettuare impostazioni per usare il piano con una app installata sul vostro dispositivo mobile. Come esempio, spieghiamo la procedura per usare un prodotto iOS con la app "Piano Every Day".

\* Nel caso in cui **"usate il piano con una app"**, le impostazioni sul piano non sono necessarie. Effettuate le operazioni nella app per abbinarla al piano.

#### **1. Attivate la funzione Bluetooth del dispositivo mobile.**

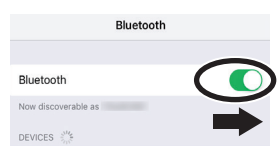

#### **NOTA**

Anche se il campo "DEVICES" mostra il nome del dispositivo che state usando (come "LX708 MIDI"), non toccatelo.

- **2. Avviate la app che avete installato sul vostro dispositivo mobile.**
- **3. Toccate il menù che si trova in basso a destra nella schermata della app, e poi nella schermata del menù, toccate "Bluetooth".**

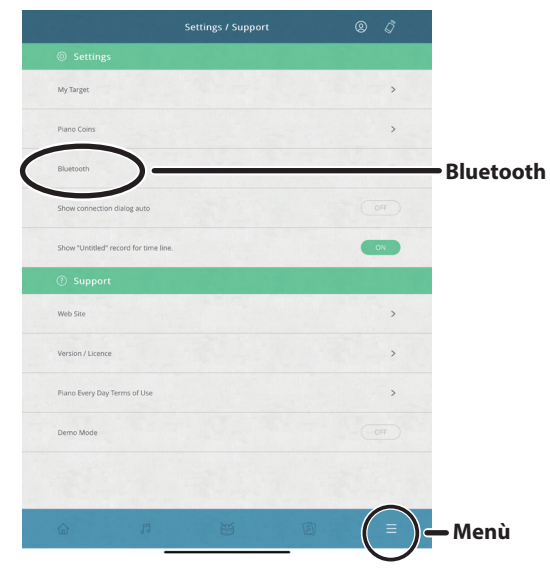

Lo schermo del vostro dispositivo mobile mostra "LX708 MIDI", "LX706 MIDI" o "LX705 MIDI".

#### **4. Toccate "LX708 MIDI", "LX706 MIDI" o "LX705 MIDI" a seconda dell'unità che state usando.**

Il piano e il dispositivo mobile sono abbinati. Quando l'abbinamento è completo, appare un display come il seguente.

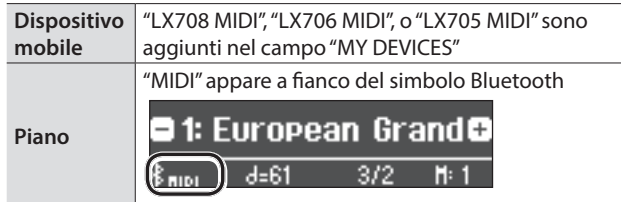

## <span id="page-20-0"></span>Se Non Potete Connettervi via Bluetooth per Usare l'App

Se il processo di abbinamento di ["Usare il Piano con una App" \(p. 20\)](#page-19-1) non si conclude correttamente, provate la seguente procedura.

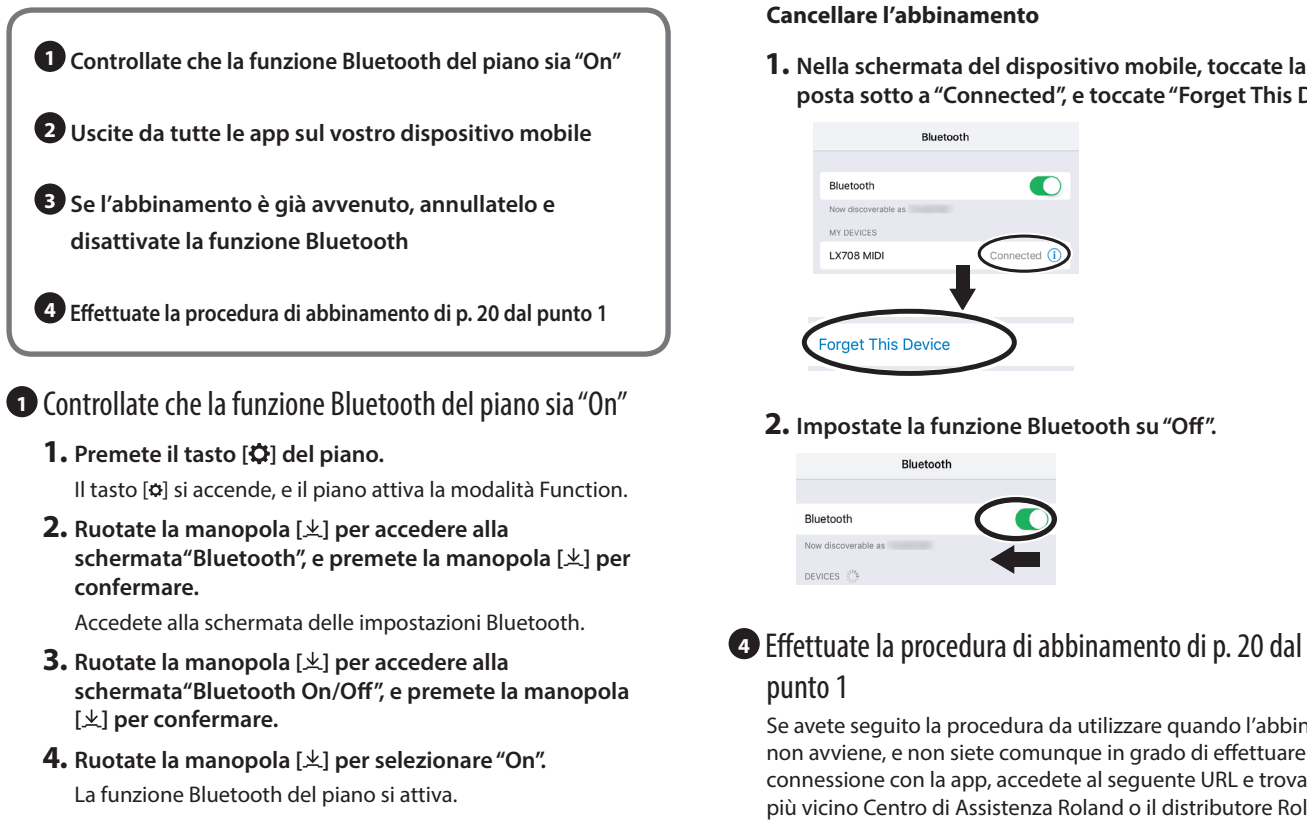

**5. Premete il tasto [ ].**

Il tasto [ $\bullet$ ] si spegne, e uscite dalla modalità Function.

#### **<sup>2</sup>** Uscite da tutte le app sul vostro dispositivo mobile

#### **Chiudere la app**

Effettuate un doppio click sul tasto home, e scorrete verso l'alto nella schermata della app.

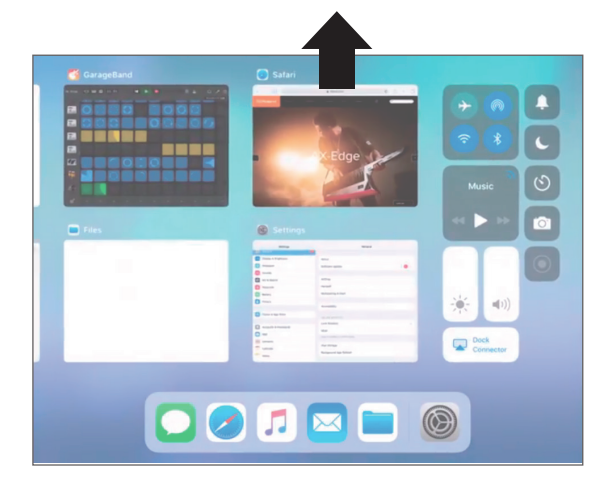

**<sup>3</sup>** Se l'abbinamento è già avvenuto, annullatelo e disattivate la funzione Bluetooth

#### **Cancellare l'abbinamento**

**1. Nella schermata del dispositivo mobile, toccate la "i" posta sotto a "Connected", e toccate "Forget This Device".**

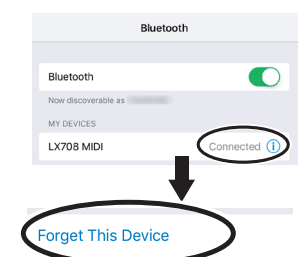

#### **2. Impostate la funzione Bluetooth su "Off".**

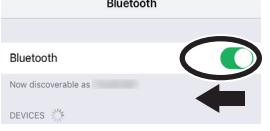

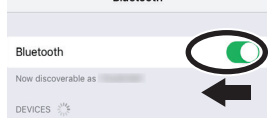

autorizzato nella vostra nazione.

http://roland.cm/service

English

Deutsch

Nederlands

## <span id="page-20-1"></span>Se avete più di un piano

Quando abbinate un dispositivo mobile in una situazione in cui vi sono più pianoforti, come in un'aula di musica, potete assegnare un ID a ogni piano.

Se avete seguito la procedura da utilizzare quando l'abbinamento non avviene, e non siete comunque in grado di effettuare la connessione con la app, accedete al seguente URL e trovate il più vicino Centro di Assistenza Roland o il distributore Roland

#### **Assegnare un ID**

punto 1

Quando effettuate questa impostazione, un numero di ID viene aggiunto alla fine del nome del dispositivo che appare sul dispositivo mobile (per es.,"LX708 Audio1" "LX708 MIDI 1").

- **1. Premete il tasto [ ].**
- **2. Accedere alla schermata "Bluetooth", e premete la manopola [ ] per confermare.**
- **3. Ruotate la manopola [ ] per selezionare "Bluetooth ID".**
- **4. Premete la manopola [ ] per confermare, e ruotate la manopola [ ] per cambiare il numero.**

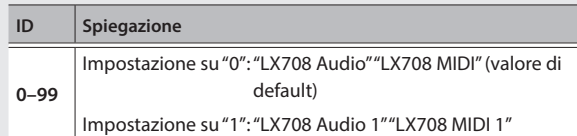

\* Se state abbinando in un ambiente dove vi sono più pianoforti, consigliamo di accendere il dispositivo mobile e solo quegli strumenti che volete abbinare (spegnete gli altri dispositivi).

**21**

<span id="page-21-0"></span>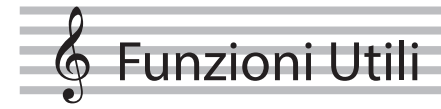

## <span id="page-21-1"></span>Caricare/Salvare i Piano Setup

Potete salvare le vostre impostazioni del piano in una memoria flash USB, o caricarle in un altro piano digitale.

\* Le impostazioni possono essere caricate sono in un altro piano dello stesso modello.

#### **Impostazioni che vengono salvate**

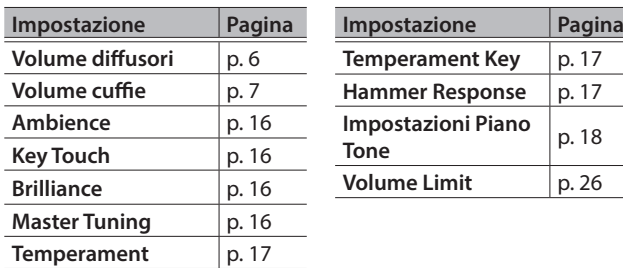

## Salvare le Impostazioni del Piano (Piano Setup Export)

- **1. Collegate la vostra memoria flash USB alla porta USB Memory.**
- **2. Premete il tasto [ ].**

Il tasto [o] si accende, e il piano attiva la modalità Function.

**3. Ruotate la manopola [ ] per accedere alla schermata "Piano Setup Export", e poi premete la manopola [ ].**

Appare la schermata Piano Setup Export.

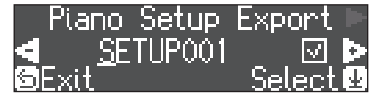

#### **4. Rinominate le impostazioni del piano.**

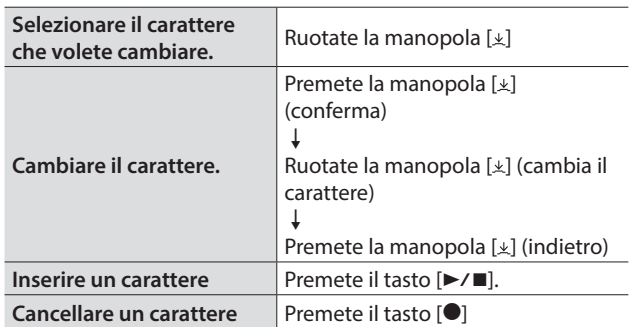

**5.** Ruotate la manopola [ $\pm$ ] per selezionare il √ sul **bordo destro della schermata, e poi premete la manopola [ ] per confermare.**

Le impostazione vengono salvate.

#### **NOTA**

Non spegnete mai l'unità o scollegate la memoria flash USB mentre lo schermo indica "Executing...".

**6. Per uscire dal modo Function, premete il tasto [ ].** Il tasto [o] si spegne.

## Caricare le Impostazioni del Piano (Piano Setup Import)

- **1. Collegate la vostra memoria flash USB alla porta USB Memory.**
- **2. Premete il tasto [ ].** Il tasto [o] si accende, e il piano attiva la modalità Function.
- **3. Ruotate la manopola [ ] per accedere alla schermata "Piano Setup Import", e poi premete la manopola [ ].**

Appare la schermata Piano Setup Import.

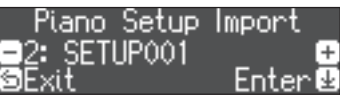

- **4. Ruotate la manopola [ ] per selezionare le impostazioni del piano che volete importare.**
- **5. Premete la manopola [ ] per confermare** Appare un messaggio di conferma.

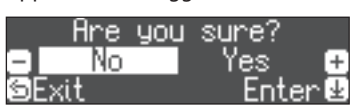

Se decidete di annullare, premete il tasto [5].

**6. Ruotate la manopola [ ] per selezionare "Yes", e premete la manopola [ ] per confermare.** Le impostazioni vengono caricate.

#### **NOTA**

Non spegnete mai l'unità o scollegate la memoria flash USB mentre lo schermo indica "Executing...".

**7. Per uscire dal modo Function, premete il tasto [ ].** Il tasto [o] si spegne.

## <span id="page-22-1"></span><span id="page-22-0"></span>Inizializzare la Memoria (Format Media)

Ecco come cancellare tutti i file che avete salvato nella memoria interna o su una memoria flash USB (venduta separatamente).

#### **NOTA**

- 5 Quando inizializzate, tutte le Registration o song che avete salvato nella memoria interna o su una memoria flash USB vanno perse.
- 5 Se volete riportare alle impostazioni di fabbrica parametri diversi da quelli della memoria, eseguite un Factory Reset [\(p. 23](#page-22-2)).
- **1. Se volete inizializzare una memoria flash USB, collegate la memoria flash USB alla porta USB Memory .**

#### **2. Premete il tasto [ ].**

Il tasto [0] si accende, e il piano attiva la modalità Function.

**3. Ruotate la manopola [ ] per accedere alla schermata "Format Media", e poi premete la manopola [ ].**

Appare la schermata Format Media.

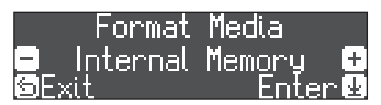

Se decidete di annullare, premete il tasto  $[\triangle]$ .

- **4. Ruotate la manopola [ ] per selezionare il supporto (memoria interna o memoria USB) che volete formattare.**
- **5. Premete la manopola [ ] per confermare**

Appare un messaggio di conferma.

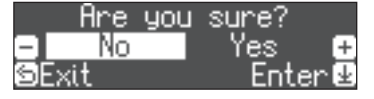

Se decidete di annullare, premete il tasto [5].

**6. Ruotate la manopola [ ] per selezionare "Yes", e premete la manopola [ ] per confermare.**

La memoria viene formattata.

#### **NOTA**

Non spegnete mai l'unità o scollegate la memoria flash USB mentre lo schermo indica "Executing...".

**7. Per uscire dal modo Function, premete il tasto [ ].** Il tasto [o] si spegne.

## <span id="page-22-2"></span>Ripristinare le Impostazioni di Fabbrica (Factory Reset)

Ecco come riportare tutte le registration e le impostazioni salvate internamente nelle condizioni originali di fabbrica. Questa funzione prende il nome di "Factory Reset".

#### **NOTA**

Il Factory Reset cancella tutte le impostazioni che avete salvato, e le riporta ai valori di fabbrica. Per i dettagli sulle impostazioni salvate che vengono reimpostate, fate riferimento a ["Impostazioni che](#page-27-1)  [Restano Memorizzate Anche Spegnendo lo Strumento" \(p. 28\).](#page-27-1)

#### **MEMO**

Eseguendo questa funzione non si cancellano i brani nella memoria interna o su una memoria flash USB (venduta separatamente). Se volete cancellare tutti i brani dalla memoria interna o su una memoria flash USB, fate riferimento a [\("Inizializzare la Memoria \(Format Media\)"](#page-22-1)  [\(p. 23\)\)](#page-22-1).

#### **1. Premete il tasto [ ].**

Il tasto [0] si accende, e il piano attiva la modalità Function.

- **2. Ruotate la manopola [ ] per accedere alla schermata "Factory Reset", e poi premete la manopola [ ].**
	- Appare un messaggio di conferma.

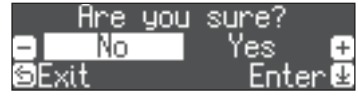

Se decidete di annullare, premete il tasto [5].

**3. Ruotate la manopola [ ] per selezionare "Yes", e premete la manopola [ ] per confermare.** La memoria viene riportata ai valori di fabbrica.

#### **NOTA**

Non spegnete mai l'unità mentre lo schermo indica "Executing...".

**4. Spegnete e riaccendete l'unità.**

## <span id="page-23-1"></span><span id="page-23-0"></span> $\&$  Effettuare Varie Impostazioni (Modo Function)

## Impostazioni di Base in Modo Function

**1. Premete il tasto [ ].**

Il tasto [ $\sigma$ ] si accende, e il piano attiva la modalità Function.

- **2. Ruotate la manopola [ ] per accedere alla schermata del parametro che volete impostare.**
- **3. Premete la manopola [ ] per confermare.**
- \* A seconda del parametro selezionato, potrebbe esserci un'altra schermata per selezionare altre voci.
- **4. Ruotate la manopola [ ] per cambiare il valore.**
- **5. Per uscire dal modo Function, premete il tasto [ ].** Il tasto [o] si spegne.

<span id="page-23-6"></span><span id="page-23-5"></span><span id="page-23-4"></span><span id="page-23-3"></span><span id="page-23-2"></span>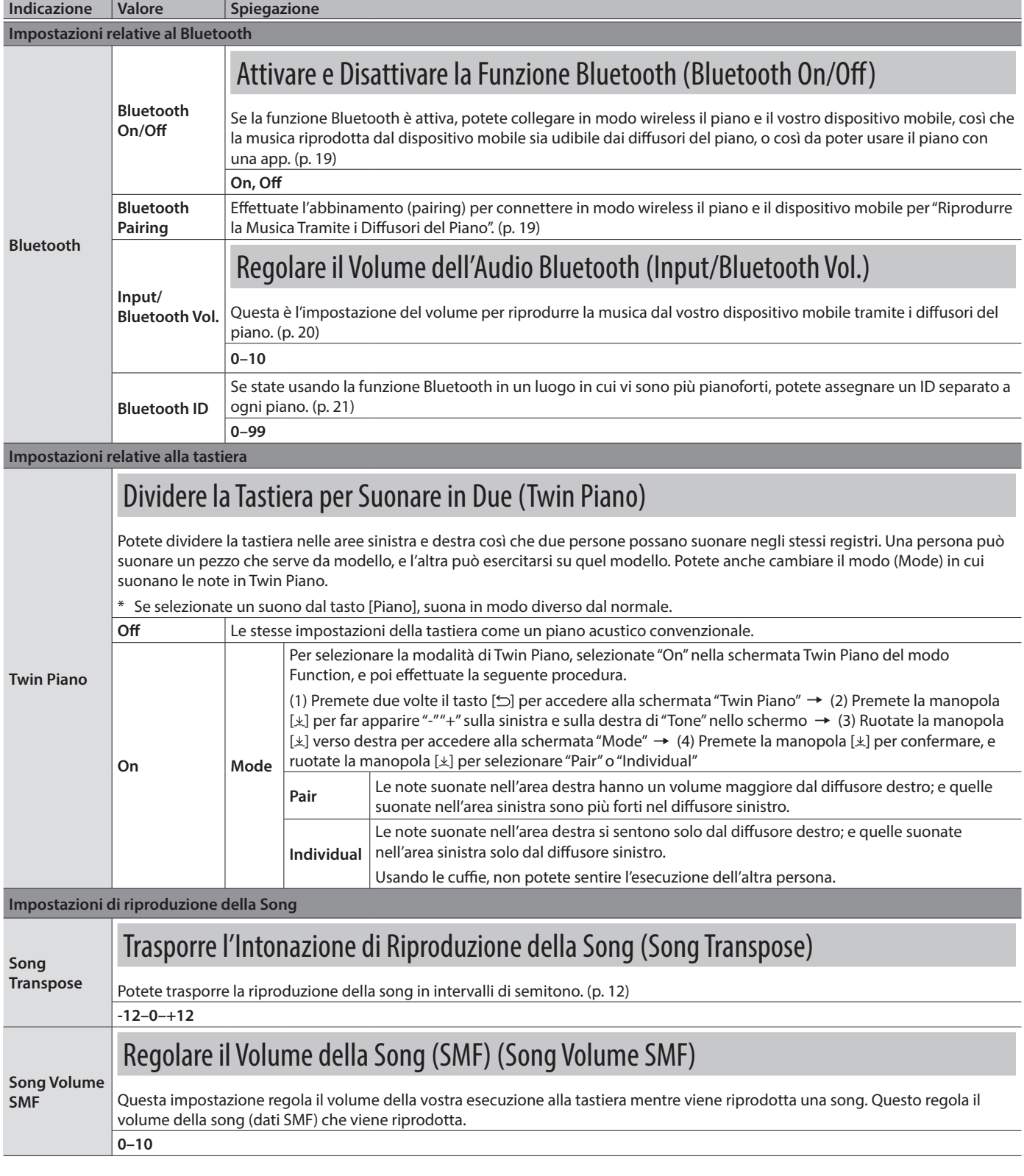

<span id="page-24-6"></span><span id="page-24-5"></span><span id="page-24-4"></span><span id="page-24-3"></span><span id="page-24-2"></span><span id="page-24-1"></span><span id="page-24-0"></span>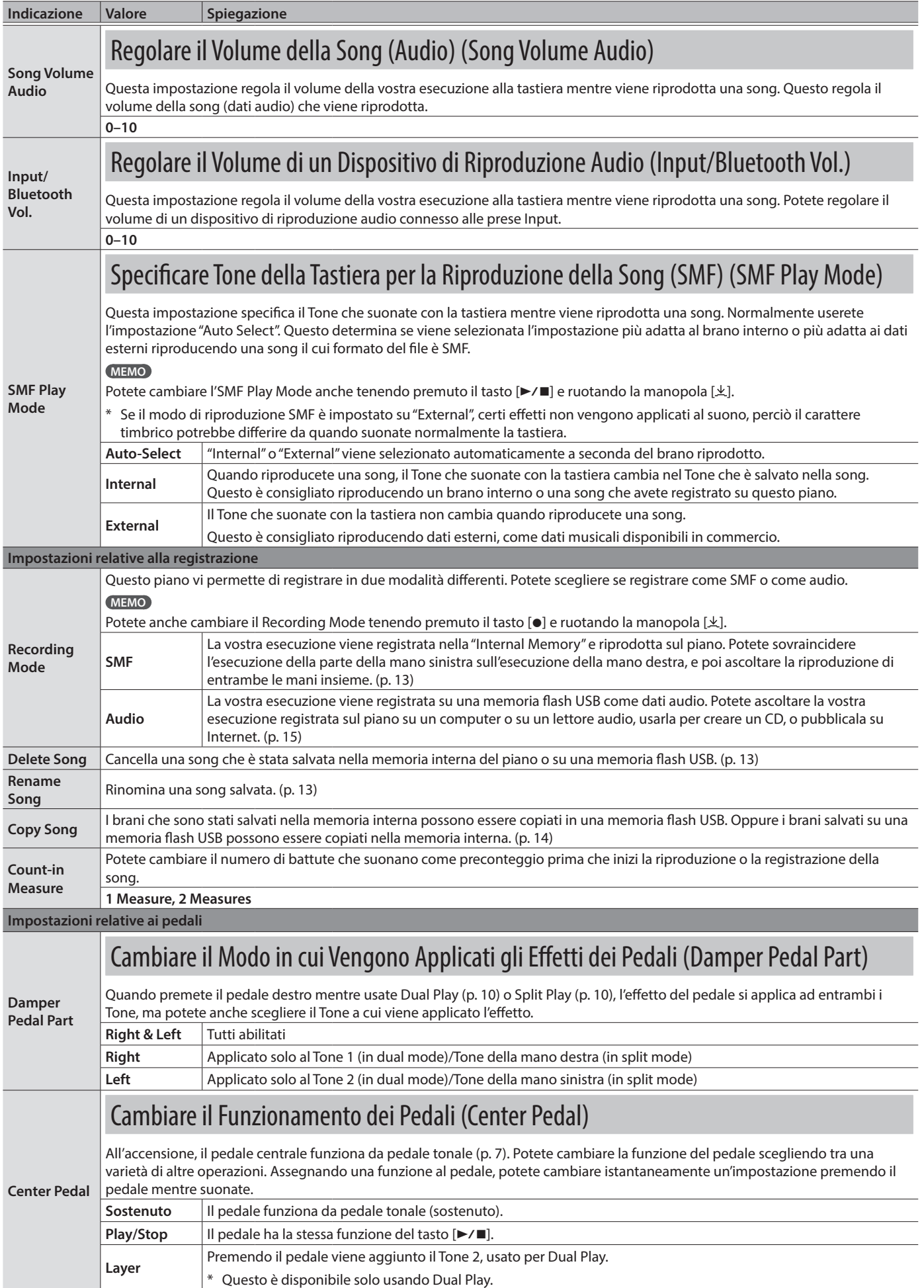

<span id="page-25-8"></span><span id="page-25-7"></span><span id="page-25-6"></span><span id="page-25-5"></span><span id="page-25-4"></span><span id="page-25-3"></span><span id="page-25-2"></span><span id="page-25-1"></span><span id="page-25-0"></span>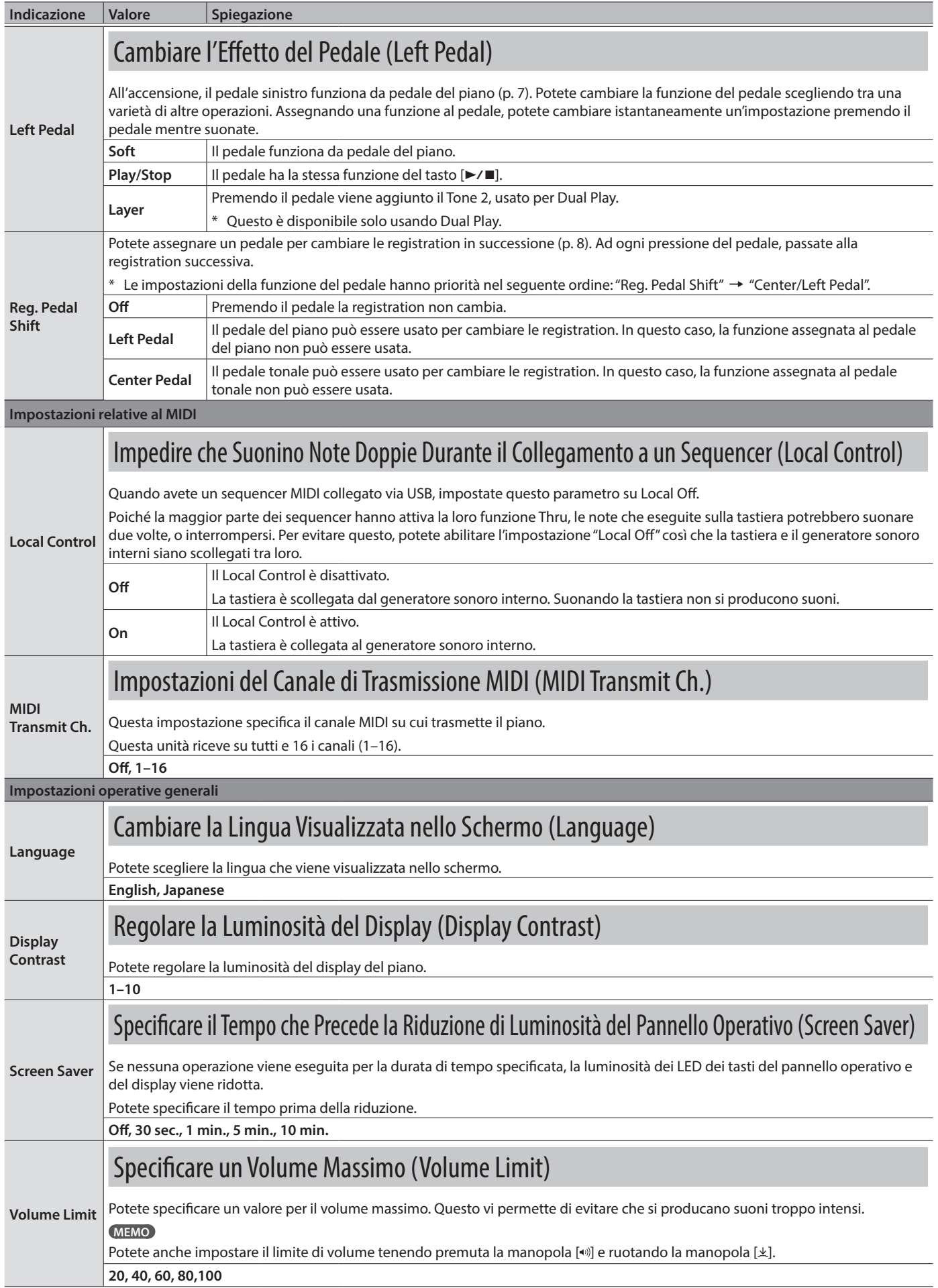

<span id="page-26-5"></span><span id="page-26-4"></span><span id="page-26-3"></span><span id="page-26-2"></span><span id="page-26-1"></span><span id="page-26-0"></span>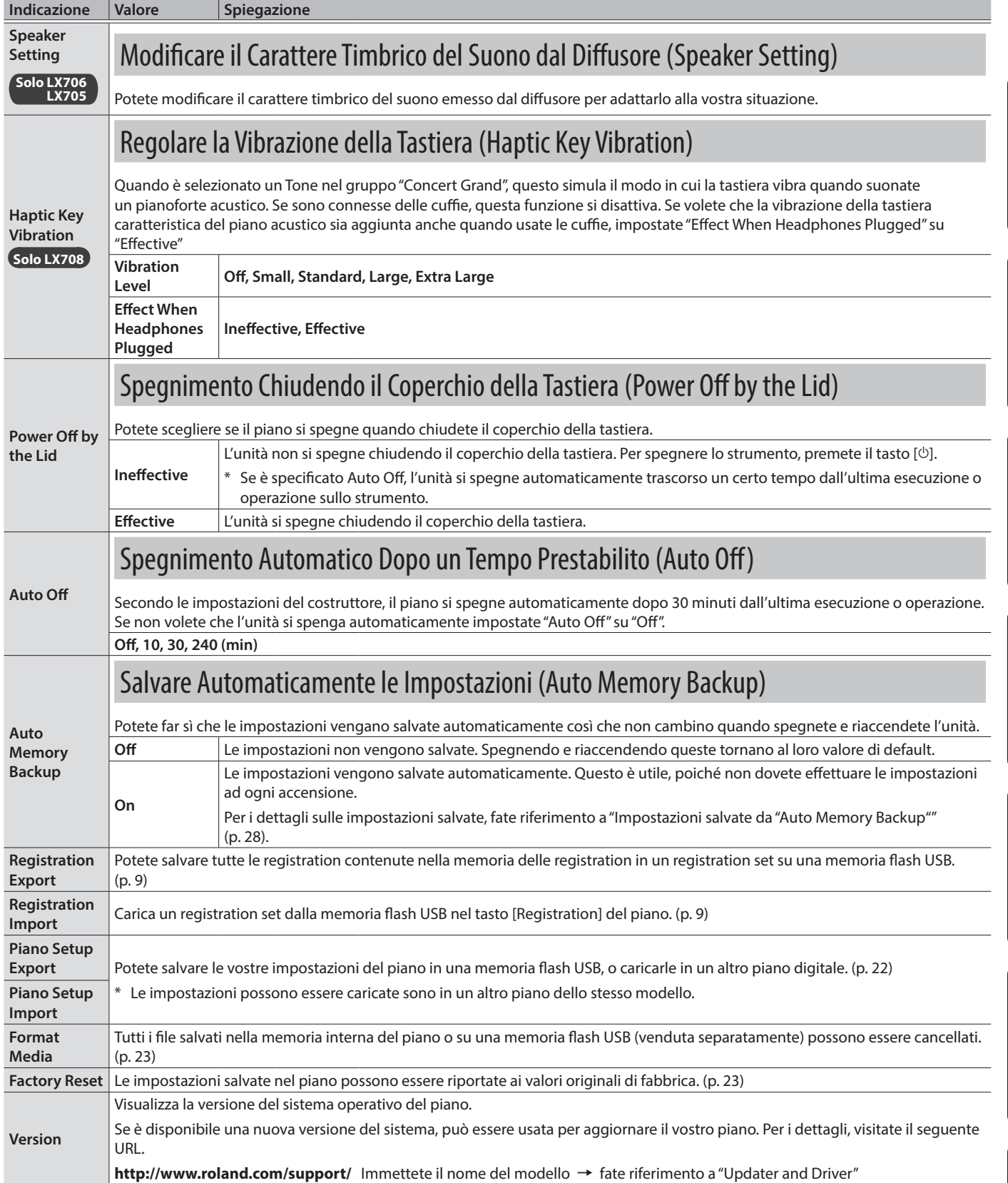

English

Deutsch

Français

Italiano

Español

Português

## <span id="page-27-1"></span><span id="page-27-0"></span>Impostazioni che Restano Memorizzate Anche Spegnendo lo Strumento

Questo piano memorizza le "impostazioni che vengono salvate automaticamente" anche quando lo spegnete e riaccendete. Se impostate il parametro "Auto Memory Backup", vengono anche salvate le impostazioni di "auto memory backup". Altre impostazioni tornano al loro valore di default spegnendo e riaccendendo l'unità.

#### Impostazioni che vengono salvate automaticamente

Questo piano salva automaticamente le seguenti impostazioni. Queste restano memorizzate anche spegnendo lo strumento.

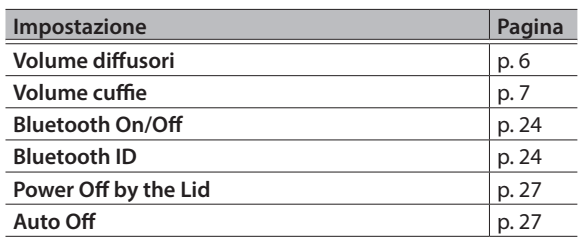

## <span id="page-27-2"></span>Impostazioni salvate da "Auto Memory Backup"

Se la funzione "Auto Memory Backup" ([p. 27\)](#page-26-3) è attiva, vengono salvate le seguenti impostazioni.

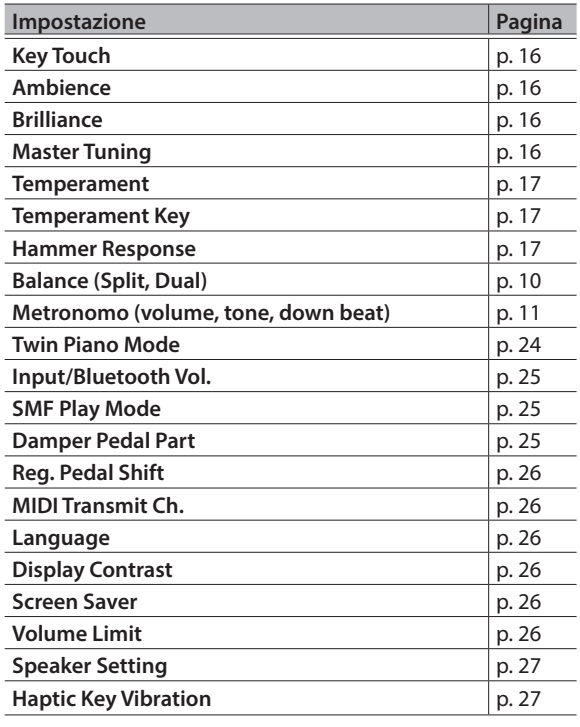

## <span id="page-27-3"></span>Disabilitare i Tasti del Pannello (Panel Lock)

Per evitare che le impostazioni vengano cambiate accidentalmente mentre suonate, potete disabilitare tutti i tasti ad eccezione del tasto  $[\circlearrowleft]$  e della manopola  $[\bullet$ <sup>.</sup>).

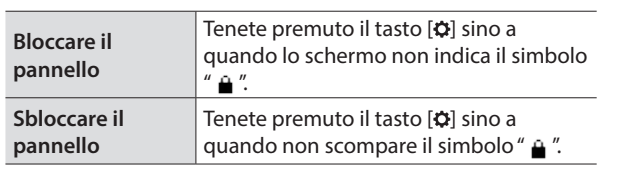

## <span id="page-28-0"></span>° Risoluzione di Eventuali Problemi

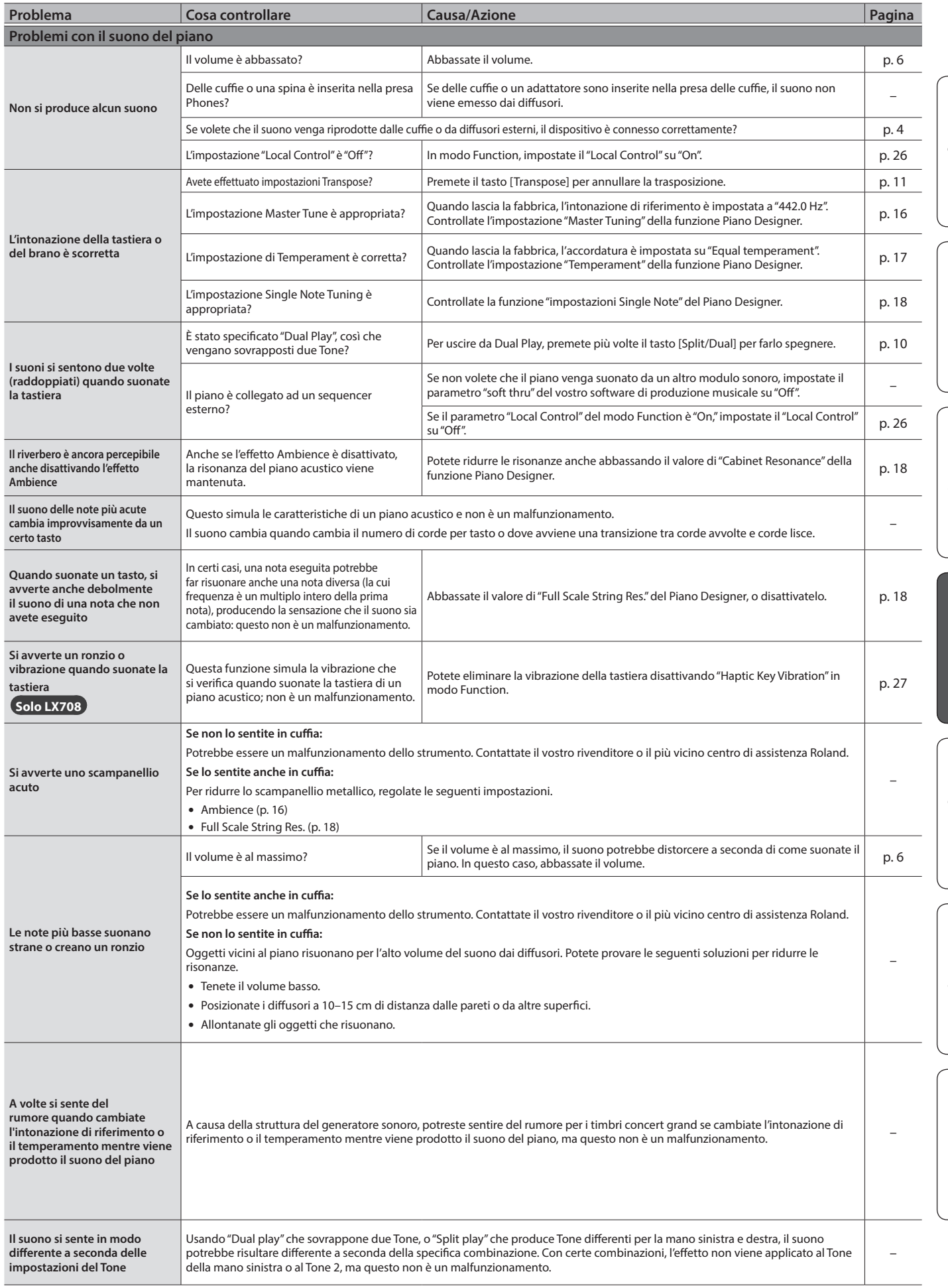

English

Deutsch

Français

Italiano

Español

Português

Nederlands

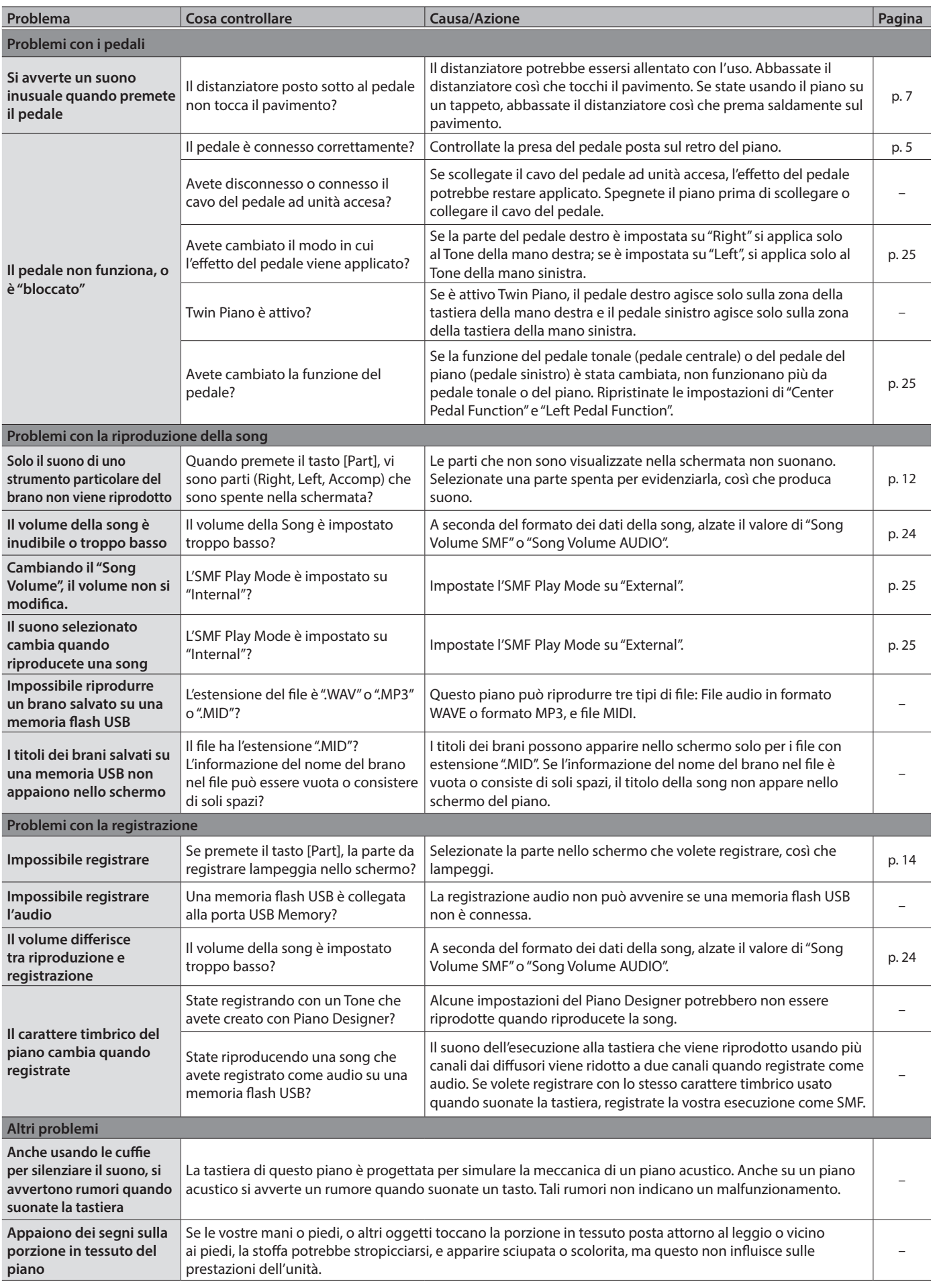

<span id="page-30-0"></span>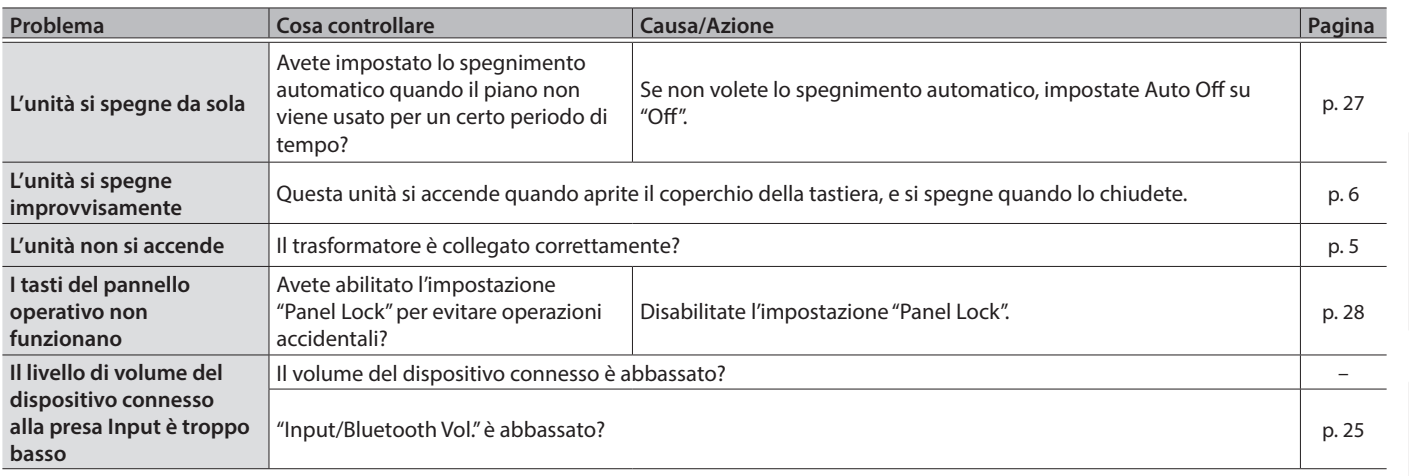

## $%$  Messaggi di Errore

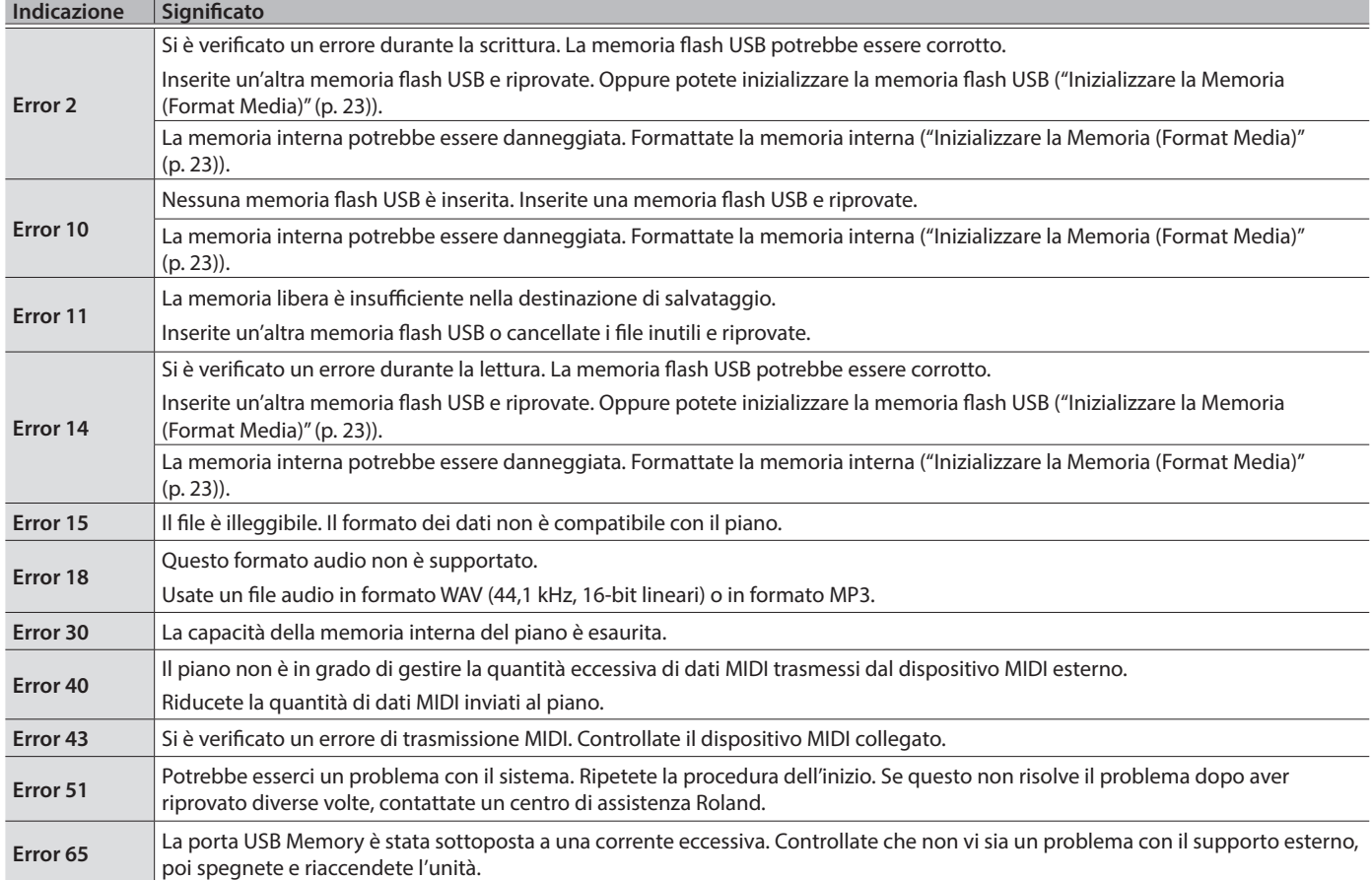

English

## <span id="page-31-1"></span><span id="page-31-0"></span>° USARE L'UNITÀ IN MODO SICURO

### ISTRUZIONI PER LA PREVENZIONE DI INCENDI, SCOSSE ELETTRICHE O LESIONI PERSONALI

#### Informazioni sulle note A AVVISO e A ATTENZIONE

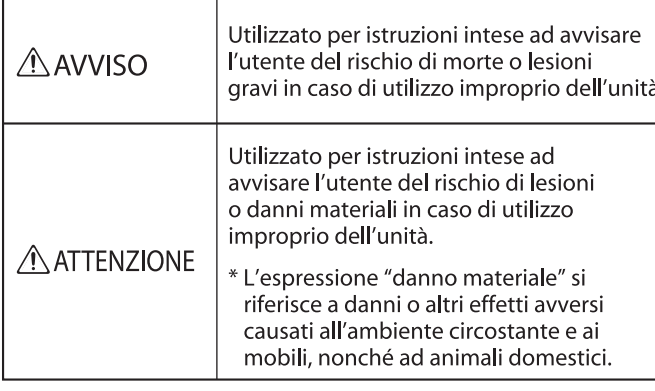

. . . . . . . . . . . . . . . . . . .

#### Informazioni sui simboli

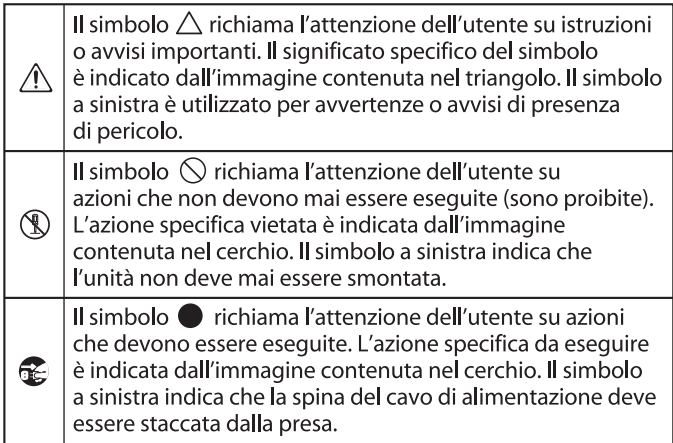

#### **OSSERVATE SEMPRE QUANTO SEGUE**

## **AVVISO**

#### **Riguardo alla funzione Auto Off**

L'alimentazione di questa unità si spegne automaticamente trascorso un tempo predeterminato dall'ultima esecuzione, o

operazione sui controlli (funzione Auto Off). Se non volete che l'unità si spenga automaticamente, disabilitate la funzione Auto Off [\(p. 27](#page-26-1)).

#### **Usate solo il trasformatore di CA incluso e la tensione corretta**

Usate solo il trasformatore di CA incluso con l'unità. Assicuratevi che la tensione locale corrisponda

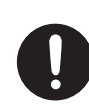

alla tensione d'ingresso specificata sul trasformatore. Altri trasformatori di CA possono avere polarità differenti o essere progettati per altre tensioni, perciò il loro uso può produrre danni, malfunzionamenti o scosse elettriche.

#### **Usate solo il cavo di alimentazione fornito**

Usate solo il cavo di alimentazione incluso. Inoltre, il cavo di alimentazione fornito non dev'essere utilizzato con nessun altro dispositivo.

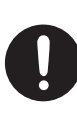

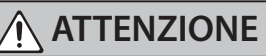

**Precauzioni per spostare lo strumento**

Se dovete spostare lo strumento, osservate le precauzioni elencate sotto. Sono necessarie almeno due persone per sollevare e spostare l'unità in sicurezza. Questa va maneggiata con attenzione, mantenendola sempre orizzontale. Accertatevi di avere una presa sicura, per proteggere voi stessi e lo

strumento da possibili danni.

- Controllate che le viti che assicurano l'unità al suo supporto non si siano allentate. Stringetele a fondo se notate qualsiasi allentamento (solo LX706 e LX705).
- Scollegate il cavo di alimentazione.
- Scollegate i dispositivi esterni.
- Alzate i distanziatori del supporto [\(p. 7](#page-6-3)).
- Chiudere il coperchio della tastiera

- Chiudete il coperchio superiore (solo LX708).
- Ripiegate il leggio.
- Rimuovete il gancio delle cuffie (solo LX706 e LX705).

#### **Fate attenzione a non pizzicarvi le dita**

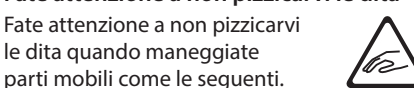

le dita quando maneggiate parti mobili come le seguenti. Raccomandiamo la supervisione di un adulto ogni qual volta un bambino piccolo deve usare l'unità.

- Pedali ([p. 7\)](#page-6-3)
- Coperchio della tastiera [\(p. 6\)](#page-5-1)
- Leggio [\(p. 6](#page-5-4))
- Coperchio superiore (solo LX708) ([p. 6](#page-5-3))

#### **Conservate gli oggetti di piccole dimensioni fuori dalla portata dei bambini**

Riponeteli in un posto sicuro, fuori dalla portata dei bambini, così che non possano essere ingoiati accidentalmente.

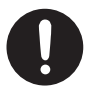

• Parti Rimovibili (solo LX708 e LX706) Viti a manopola (pannello posteriore delpiano)

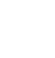

**33**

Deutsch

English

#### dalla legge. • Smontare o modificare questo dispositivo.

• Rimuovere l'etichetta di certificazione presente sul retro dell'unità.

• Le seguenti azioni potrebbero essere vietate

**Precauzioni sulle Emissioni di Radio** 

**Frequenze**

#### **Diritti di Proprietà Intellettuale**

- La legge proibisce la registrazione non autorizzata, l'esecuzione in pubblico, la trasmissione, il prestito, la vendita o la distribuzione, o simili, in tutto o in parte di un lavoro (composizione musicale, registrazione video, trasmissione, esecuzione in pubblico, etc.) il cui copyright è proprietà di terze parti.
- Non utilizzate questa unità per scopi che potrebbero violare i diritti di autore detenuti da una terza parte. Non ci assumiamo alcuna responsabilità riguardo alla violazione di diritti di autore detenuti da una terza parte derivati dall'uso di questa unità.
- I diritti di autore dei contenuti di questo prodotto (i dati delle forme d'onda dei suoni, i dati degli style, pattern di accompagnamento, dati delle frasi, loop audio e dati delle immagini) appartengono alla Roland Corporation.
- Agli acquirenti di questo prodotto è permesso di utilizzare tali contenuti (ad eccezione dei dati delle demo song) per la creazione, esecuzione, registrazione e distribuzione di lavori musicali originali.
- Agli acquirenti di questo prodotto NON è permesso di estrarre tali contenuti in forma originale o modificata, allo scopo di distribuire supporti registrati di tali contenuti o di renderli disponibili su una rete di computer.
- Questo prodotto contiene la piattaforma software integrata eParts della eSOL Co., Ltd. eParts è un marchio di fabbrica della eSOL Co., Ltd. in Giappone.
- Il marchio e il logo Bluetooth® sono marchi di fabbrica registrati di proprietà della Bluetooth SIG, Inc. e ogni uso di tali marchi da parte di Roland avviene in licenza.
- Questo Prodotto usa il Codice Sorgente della μT-Kernel con T-License 2.0 concessa dal T-Engine Forum (www.tron.org).
- Questo Prodotto usa il codice sorgente Jansson (http://www.digip.org/jansson/). Copyright © 2009-2016 Petri Lehtinen <petri@digip.org> Rilasciato con licenza MIT http://opensource.org/licenses/mit-license. php
- Roland, SuperNATURAL, Pure Acoustic, Piano Every Day sono marchi di fabbrica registrati o marchi di fabbrica della Roland Corporation negli Stati Uniti e/o in altre nazioni.
- Tutti i nomi dei prodotti e delle aziende menzionati in questo documento sono marchi di fabbrica o marchi di fabbrica registrati dei rispettivi proprietari.

#### **Posizionamento**

• Evitate che dispositivi di illuminazione che vengono usati normalmente con la loro sorgente luminosa posta molto vicina all'unità (come luci per pianoforti), o potenti riflettori illuminino la stessa zona dell'unità per lunghi periodi di tempo. Un calore eccessivo può deformare o scolorire l'unità.

<span id="page-32-1"></span><span id="page-32-0"></span>° NOTE IMPORTANTI

• Evitate che restino degli oggetti appoggiati alla tastiera. Questo può provocare malfunzionamenti, come tasti che smettono di produrre suono.

#### **Manutenzione (A Eccezione della Finitura a Specchio)**

- Per la pulizia quotidiana usate un panno morbido e asciutto o leggermente inumidito con acqua. Passate l'intera superficie usando la stessa forza, muovendo il panno seguendo la venatura del legno. Strofinando troppo forte la stessa zona, potreste danneggiare la finitura.
- I pedali di questa unità sono realizzati in ottone. L'ottone può scurirsi nel tempo a causa del naturale processo di ossidazione. Se l'ottone perde lucentezza, usate un lucido per metalli disponibile in commercio.

#### **Cura della tastiera**

- Non scrivete sulla tastiera con qualsiasi penna o altro mezzo, e non stampate o ponete alcuna marcatura sullo strumento. L'inchiostro viene assorbito dalla superficie e diviene indelebile.
- Non incollate adesivi sulla tastiera. Potreste non essere in grado di rimuovere gli adesivi che usano forti adesivi, e l'adesivo potrebbe far scolorire la tastiera.
- Per rimuovere lo sporco più resistente, usate un detergente per tastiere disponibile in commercio che non contenga abrasivi. Iniziate strofinando leggermente. Se lo sporco non viene rimosso, strofinate usando una pressione gradualmente più intensa facendo attenzione a non graffiare i tasti.

#### **Informazioni per la Manutenzione dell'Unità (Finitura Lucida)**

- La superficie dell'unità è stata trattata in modo tale da creare una finitura lucida, del tipo a specchio. Il vostro pianoforte ha una finitura lucida, delicata come quella dei migliori mobili in legno, che richiede una cura periodica e attenta. Siate certi di osservare le seguenti avvertenze per la cura dell'unità.
	- Per spolverare, utilizzate un panno pulito e morbido, e/o piumini per pianoforti. Siate certi di spolverare delicatamente. Anche i più piccoli granelli di polvere o sabbia possono lasciare dei graffi sulla superficie se utilizzate una forza eccessiva.
	- Se la finitura perde la sua lucentezza, lucidatela interamente con un panno morbido, inumidito con un poco di cera liquida.
	- Non utilizzate detersivi, poi che possono deteriorare la superficie del mobile. Questo potrebbe causare la formazione di crepe o di altre imperfezioni. Non utilizzate panni per spolverare che contengano prodotti chimici.
- Precauzioni relative all'utilizzo di prodotti per la lucidatura
	- Fate riferimento alle istruzioni indicate sul prodotto per la lucidatura e sul modo corretto di utilizzo.
	- Usate solo liquidi per la lucidatura destinati ai pianoforti con finitura lucida. Usando altri prodotti, rischiate di creare graffi, deformazioni, scoloriture, ecc. Per acquistare un prodotto appropriato, consultate il negozio più vicini di strumenti musicali.
	- Usate il prodotto solo sulla parte della superficie con la finitura lucida, passando il panno con una pressione omogenea su tutta l'area. Non strofinate ripetutamente lo stesso punto usando una pressione eccessiva, poiché ciò può rovinare la lucidatura.
	- Riponete il prodotto fuori della portata dei bambini. Se ingerito accidentalmente, indurre subito il vomito. Consultate quindi un medico per la diagnosi.

#### **Riparazioni e Dati**

• Prima di portare l'unità in laboratorio per le riparazioni, effettuate sempre una copia di backup dei dati salvati al suo interno; o se preferite, annotate le informazioni necessarie. Durante le riparazioni, viene prestata la massima attenzione per evitare la perdita dei dati. In certi casi (come quando i circuiti di memoria sono danneggiati), è però impossibile ripristinare i dati, e Roland non si assume responsabilità riguardo alla perdita di tali dati.

#### **Precauzioni Aggiuntive**

- Il contenuto della memoria può andare perso a causa di malfunzionamenti, o per un uso scorretto dell'unità. Per evitare la perdita dei vostri dati, prendete l'abitudine di creare copie di backup regolari dei dati salvati nell'unità.
- Roland non si assume responsabilità riguardo alla perdita di tali dati.
- Non premete mai eccessivamente sul display.
- Il suono dei tasti percossi e le vibrazioni prodotte suonando uno strumento possono essere trasmessi attraverso pareti e pavimenti in misura superiore a quanto ci si immagini. Fate attenzione a non disturbare le altre persone vicine.
- Se usate il leggio, non applicate una forza eccessiva.
- Non usate mai cavi di collegamento che contengano delle resistenze.

#### **Usare Memorie Esterne**

- Osservate le seguenti precauzioni maneggiando dispositivi di memoria esterni. Inoltre, osservate tutte le precauzioni che sono state fornite con il dispositivo di memoria esterna.
	- Non rimuovete mai il dispositivo mentre è in corso la lettura/scrittura.
	- Per evitare danni causati dall'elettricità statica, accertatevi di aver scaricato qualsiasi elettricità statica dal vostro corpo prima di maneggiare il dispositivo.

Italianc

# Português

Nederlands

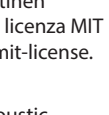

## $\oint$  Tone List

## Piano

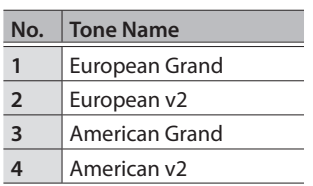

## E. Piano

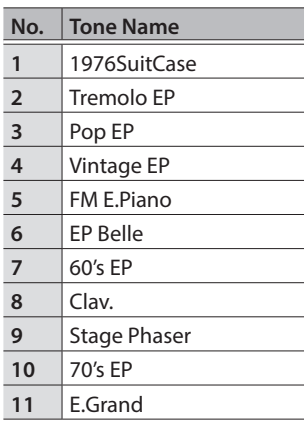

## Strings

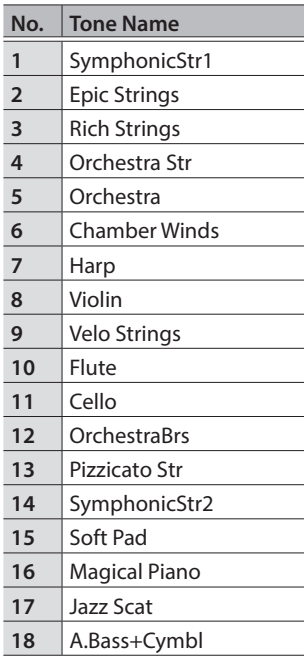

## Other

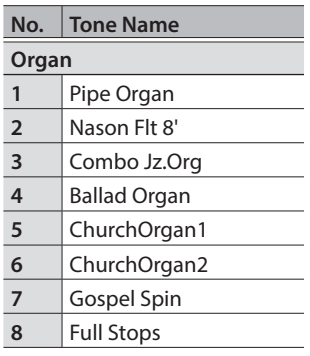

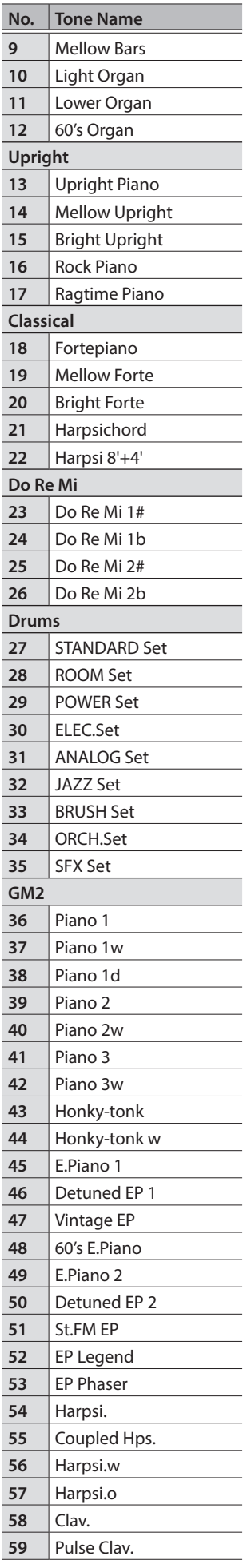

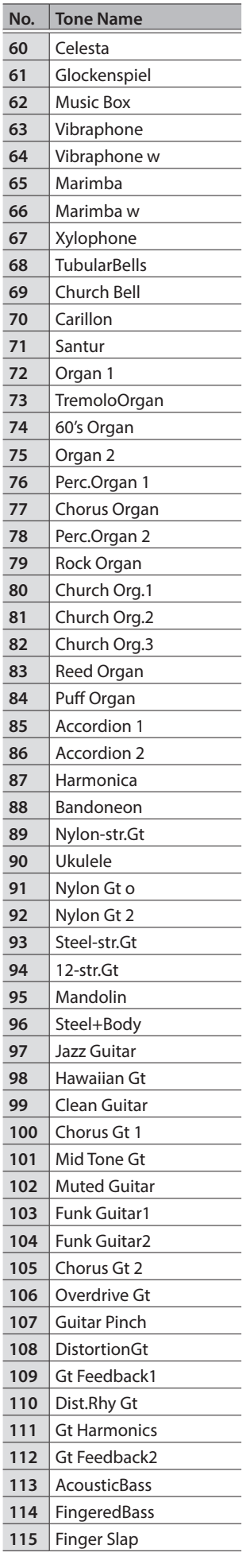

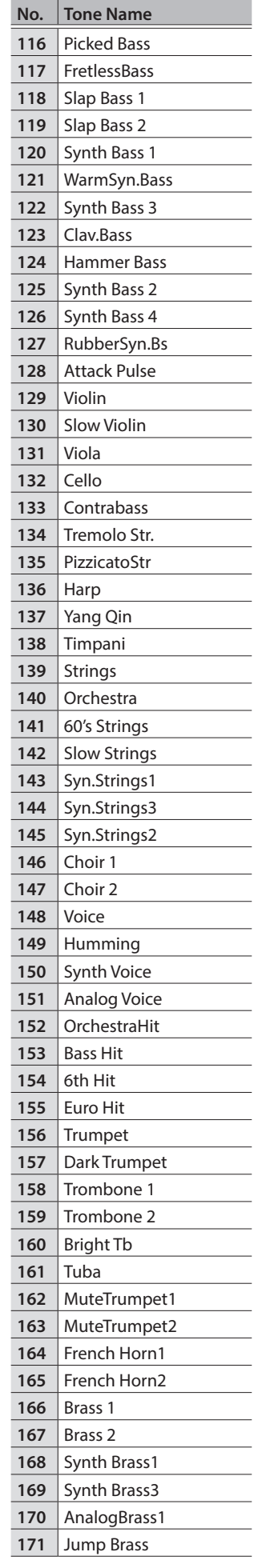

## Tone List

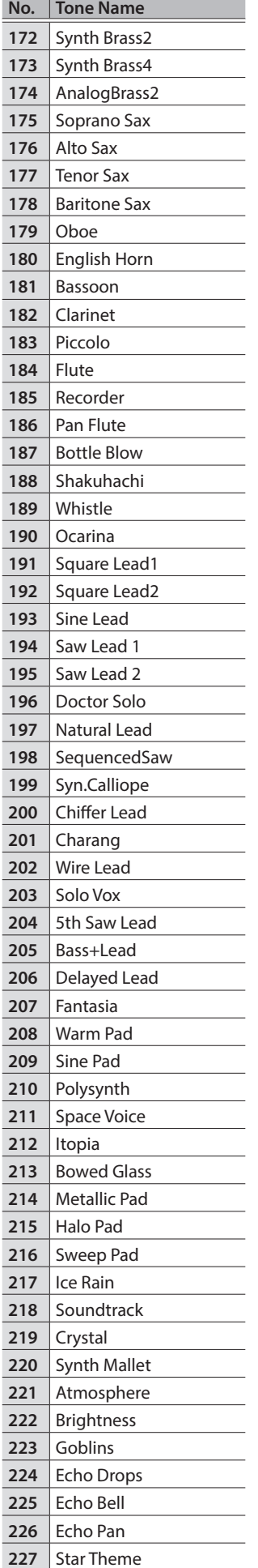

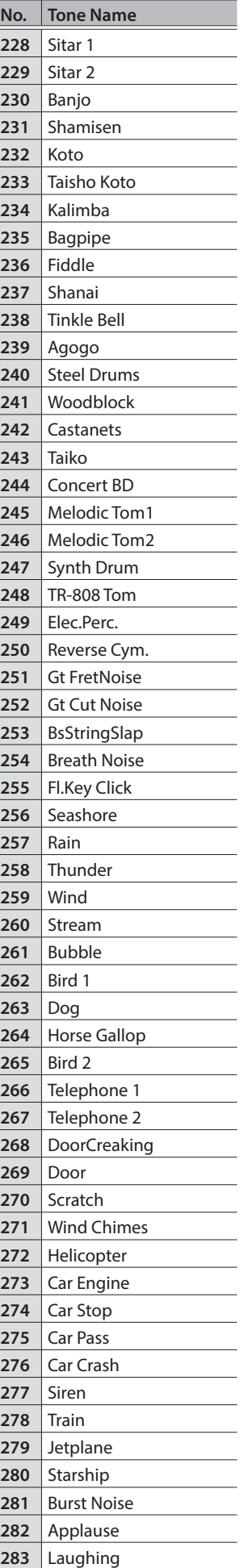

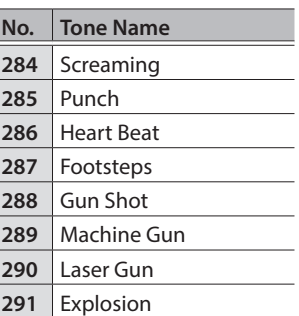

# ° Internal Song List

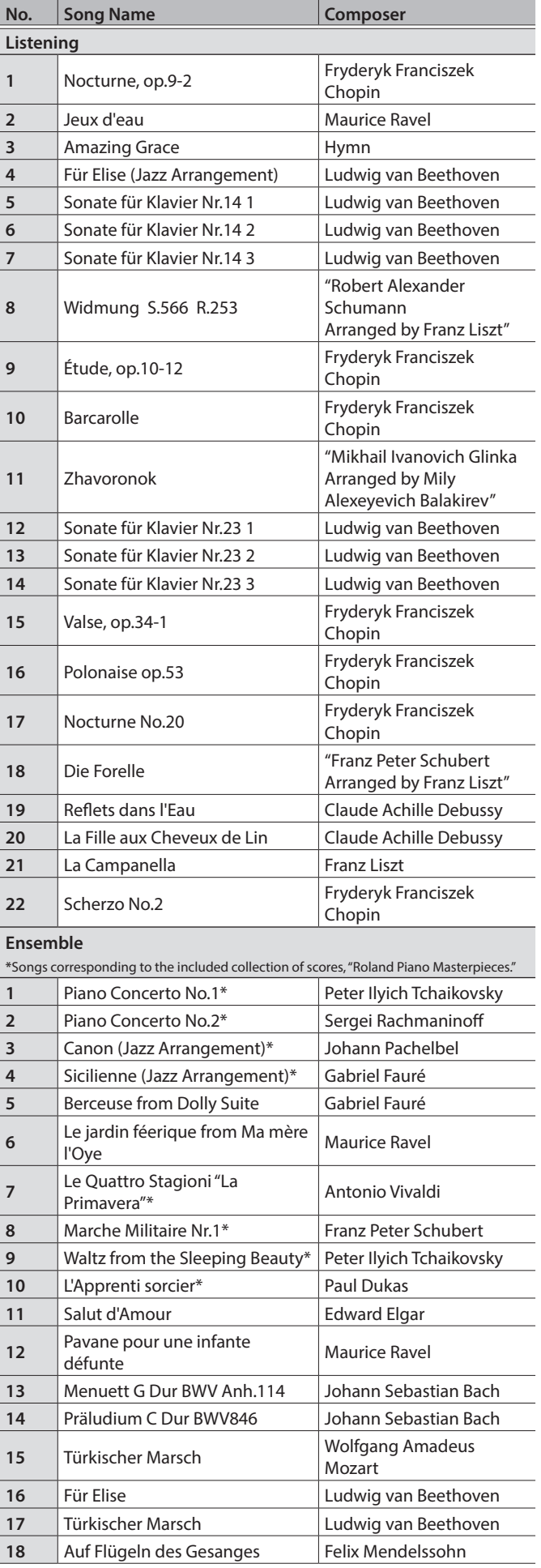

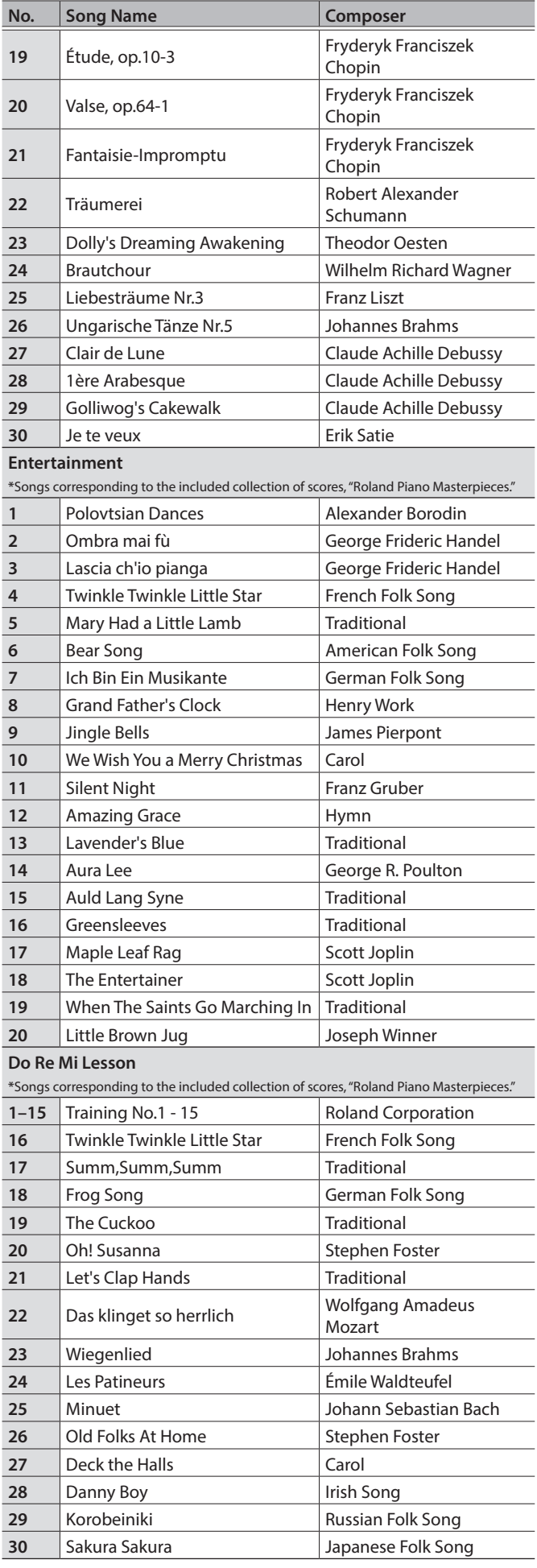

#### Internal Song List

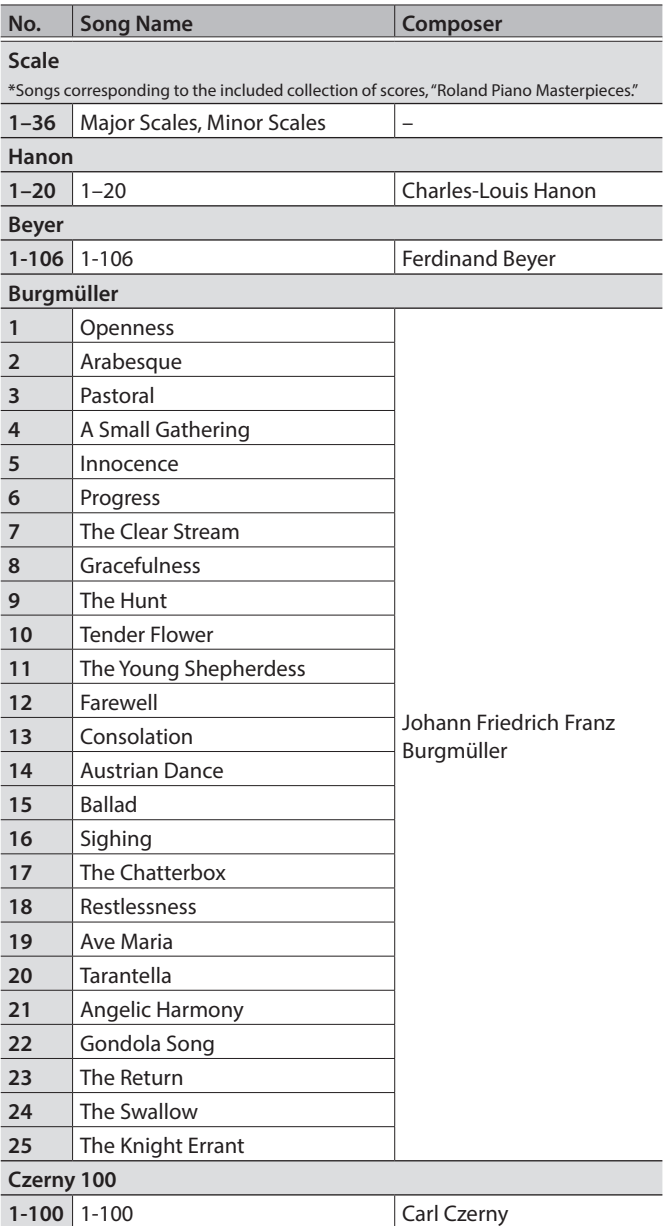

- \* All rights reserved. Unauthorized use of this material for purposes other thanprivate, personal enjoyment is a violation of applicable laws.
- \* Songs marked by an asterisk (\*) are arranged by Roland Corporation. The copyrights to these songs are owned by the Roland Corporation.
- \* Songs in Listening category are piano solos. They have no accompaniment.
- \* "Nocturne, op.9-2", "Jeux d'eau" and "Sonate für Klavier Nr.14 1-3" are played by Yusuke Kikuchi
- \* "Jeux d'eau" and "Für Elise (Jazz Arrangement)" are played by Shinji Akita
- \* The performance data for the tone demos and the internal songs is not transmitted from the USB Computer port or via Bluetooth (MIDI).
- \* If the SMF Play Mode is set to "Internal," there will be some parts whose volume does not change when you adjust the Song Volume SMF value. If the SMF Play Mode is set to "External," the volume of all parts will change.

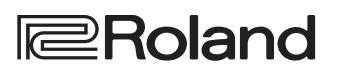